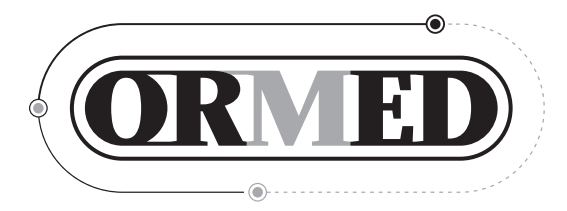

# УСТАНОВКА МЕХАНОТЕРАПЕВТИЧЕСКАЯ «ОРМЕД-ПРОфЕССИОНАл»

Руководство по эксплуатации  $\overline{O}$  OHBN 0046.000.000.000 P3

Уфа 2021 г.

При покупке убедительно просим Вас внимательно изучить Руководство по эксплуатации (далее РЭ) и Инструкцию по применению Установки, проверить правильность заполнения гарантийного талона. При этом заводской номер и наименование модели приобретенного Вами изделия должны быть идентичны записи в гарантийном талоне. Для оперативного решения возникших проблем, Вам необходимо заполнить «Заявку на сервисное обслуживание Установки «Ормед» на сайте: www. ormed.ru, в разделе «Сервис». Или выслать по факсу полностью заполненную заявку (образец в конце РЭ).

#### **ВНИМАНИЮ ОБСЛУЖИВАЮЩЕГО ПЕРСОНАЛА!**

1. При покупке настоящей Установки следует проверить правильность заполнения гарантийного талона, размещенного в конце Руководства по эксплуатации. При этом необходимо обратить особое внимание на соответствие заводского номера и модели приобретенной Установки записям в гарантийном талоне.

2. Во избежание возможных недоразумений следует сохранять в течение срока эксплуатации Установки документы, прилагаемые к ней при продаже.

3. Перед эксплуатацией обслуживающий медперсонал должен внимательно ознакомиться с настоящим Руководством по эксплуатации и Инструкцией по ее применению. Инструкция по применению прилагается к Установке.

4. Установка, приобретенная в холодный период года (при температуре ниже 0 °С), до подключения к электросети необходимо выдержать при комнатной температуре не менее 5 часов.

5. В Установке для ее заземления используется сетевая вилка с заземляющим контактом («евровилка»).

6. Необходимо отключать Установку от электросети всегда, когда она не используется.

7. Нельзя оставлять Установку в помещениях с повышенной влажностью. Следует оберегать ее от воздействия прямых солнечных лучей, механических повреждений. Установка является сложной технической системой и требует к себе бережного отношения.

8. Нельзя позволять детям и пожилым людям пользоваться Установкой самостоятельно.

9. В связи с постоянным совершенствованием конструкции возможны несущественные расхождения между приобретенной Вами Установкой и настоящим Руководством по эксплуатации.

10. Порядок сборки Установки приведен в разделе 5 Руководства.

#### **СОДЕРЖАНИЕ**

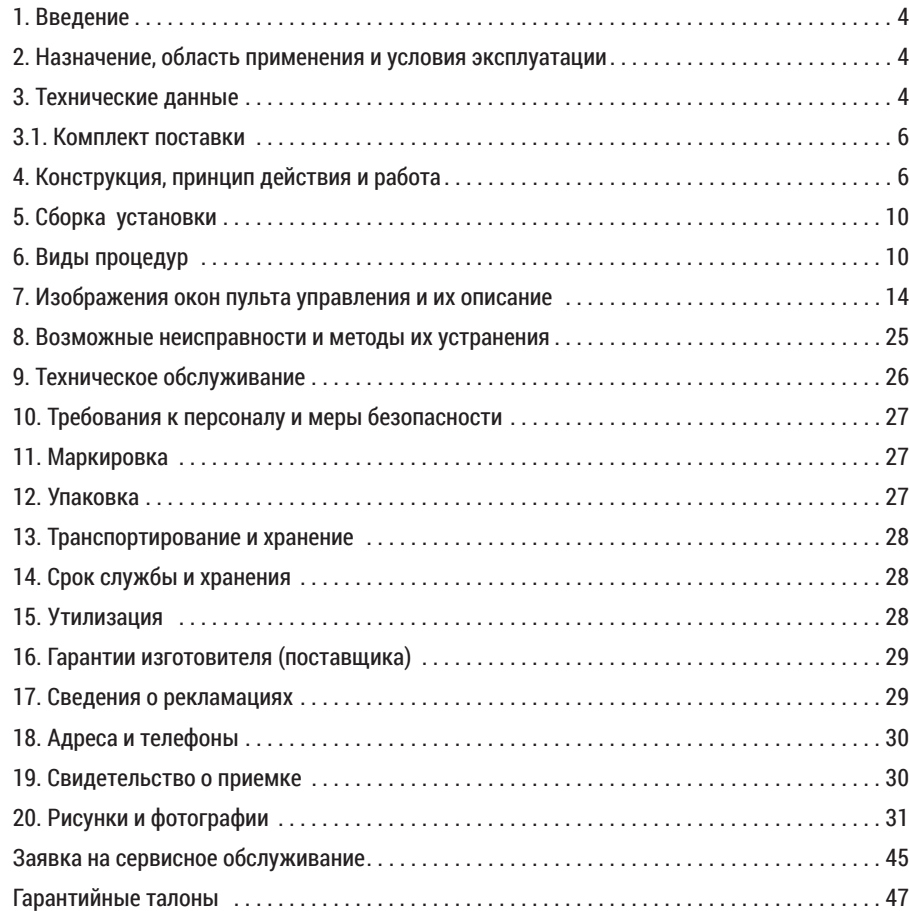

## **1. ВВЕДЕНИЕ**

В настоящем Руководстве по эксплуатации (далее "Руководство") приводятся описание и правила эксплуатации Установки механотерапевтической "ОРМЕД-профессионал" (далее "Установка"). Руководство включает в себя также сведения, включаемые в Паспорт и формуляр изделия.

Руководство предназначено для ознакомления обслуживающего медицинского персонала с конструкцией Установки и правилами ее использования в целях правильной эксплуатации при лабораторных и клинических применениях. Руководство содержит основные технические данные Установки, а также указания по эксплуатации, хранению, транспортировке, мерам безопасности и другие сведения, необходимые для обеспечения наиболее полного использования ее технических возможностей.

 **ВНИМАНИЕ! Продолжительность и общее количество процедур должны соответствовать предписанию лечащего врача и выполняться в соответствии с Инструкцией по применению Установки "ОРМЕД-профессионал".**

#### **2. НАЗНАЧЕНИЕ, ОБЛАСТЬ ПРИМЕНЕНИЯ И УСЛОВИЯ ЭКСПЛУАТАЦИИ**

2.1. Назначение: проведение массажа, дозированного вытяжения позвоночника и суставов, вибрационного воздействия и других механотерапевтических процедур при лечении, профилактике и реабилитации пациентов с заболеванием опорно-двигательной и центральной нервной систем.

2.2. Область применения Установки – физиотерапия в части механотерапии, восстановительная и спортивная медицина. Установки применяются в условиях лечебных и лечебно-профилактических медицинских учреждений.

2.3. Условия эксплуатации Установки:

- температура окружающей среды от +10 до +35°С;
- относительная влажность не более 80 % при температуре + 25 °С;

- питание от сети переменного тока напряжение 220 В±10% и частотой 50 Гц.

#### **3. ТЕХНИЧЕСКИЕ ДАННЫЕ**

Технические данные приведены в таблице 3.

#### Таблица 3

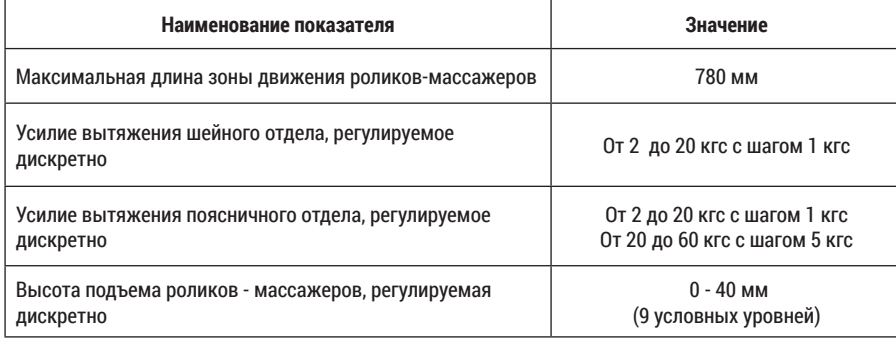

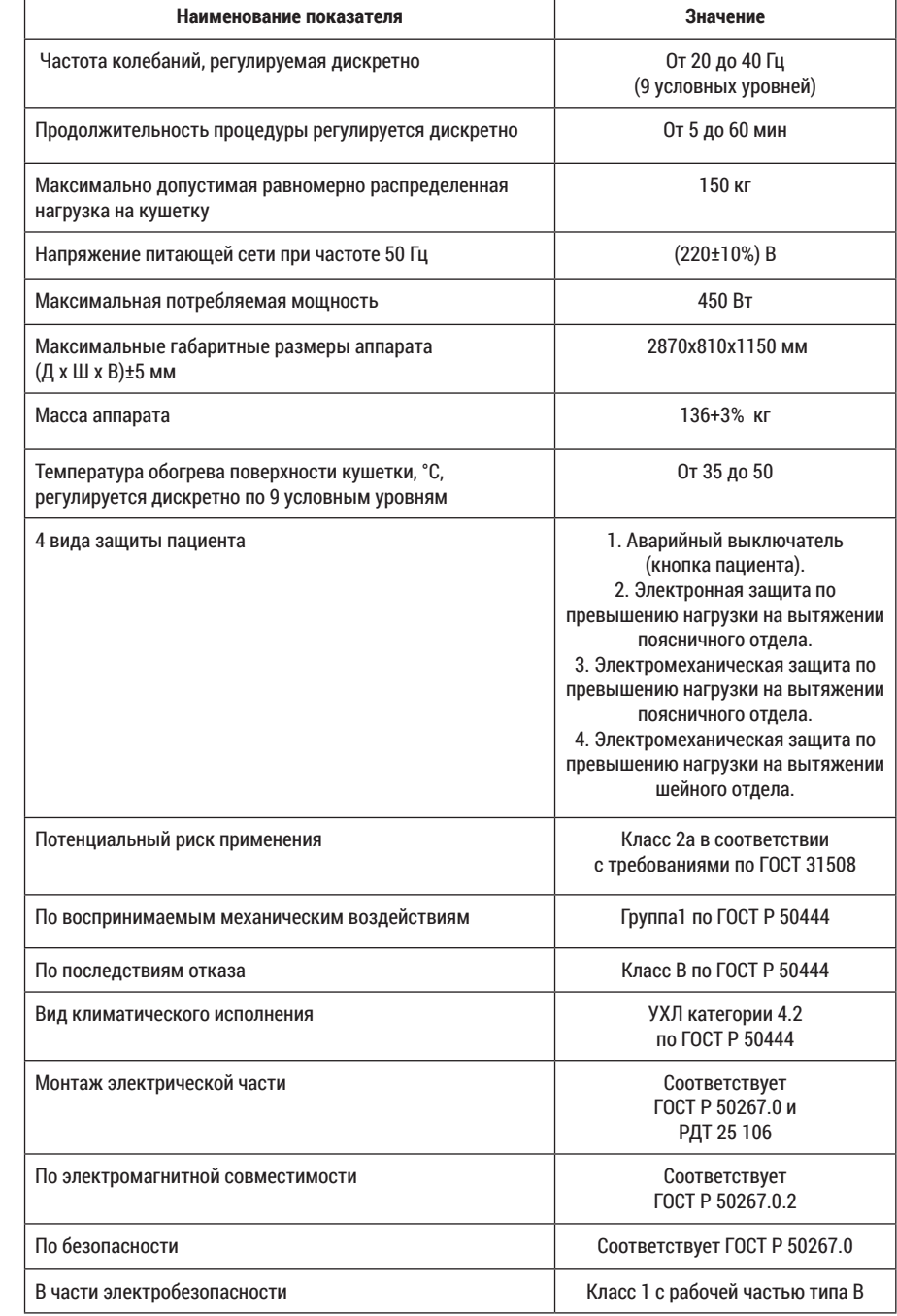

## **3.1. КОМПЛЕКТ ПОСТАВКИ**

Комплектность Установки приведена в таблице 3.1.

#### Таблица 3.1

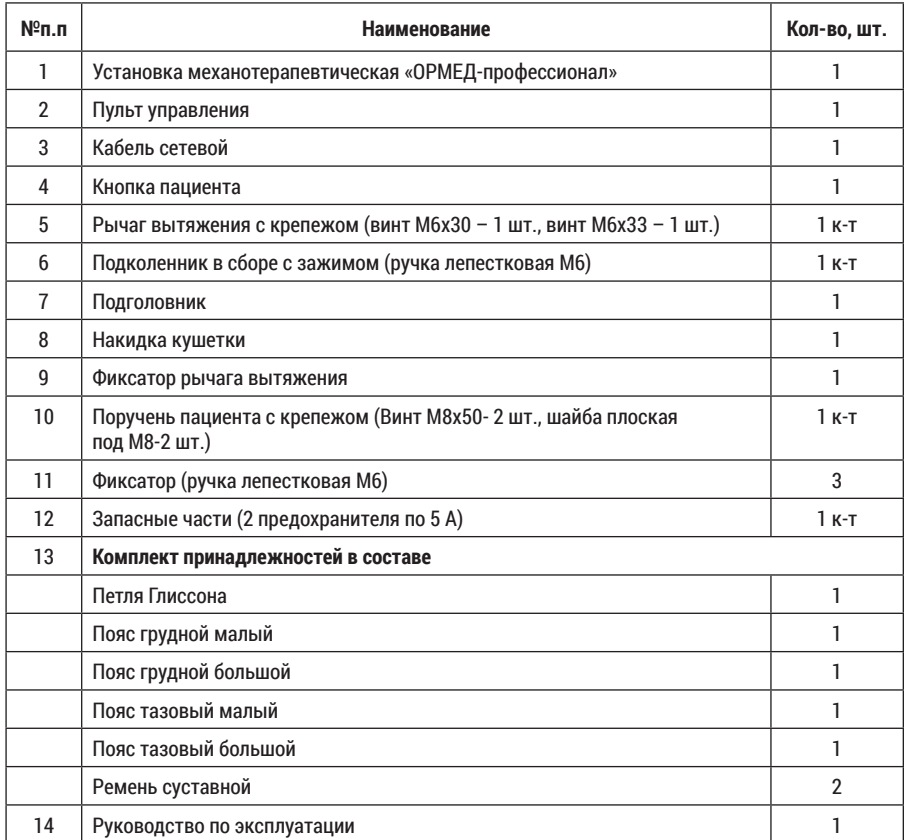

# **4. КОНСТРУКЦИЯ, ПРИНЦИП ДЕЙСТВИЯ И РАБОТА**

## **4.1. На рисунках показаны:**

- фото 1 Общий вид Установки;
- фото 2 Панель пульта управления;
- фото 3 Задняя панель Установки (размещение разъёмов);
- фото 4 Кабели;
- фото 5 Задняя панель Установки (схема подключения кабелей);
- фото 6 Составные части Установки;
- фото 7 Установка навесных элементов;
- фото 8 Снятие секций кушетки при техническом обслуживании;
- фото 9 Установка и закрепление петли Глиссона;
- фото 10 Закрепление грудного пояса;
- фото 11 Закрепление тазового пояса;
- фото 12 Закрепление суставных ремней и расположение пациента на кушетке при вытяжении суставов;
- фото 13 Схема сборки тягового рычага;
- фото 14 Соединение ремней с помощью пряжки;
- рисунок 1 Габаритные размеры установки.

# **4.2. Описание конструкции Установки.**

Механотерапевтическая Установка содержит: специально разработанный стеклопластиковый корпус (фото 1); кушетку, состоящую из панели, обшитой стойким к износу искусственным покрытием (кожзаменителем) под которым размещен наполнитель. Кушетка состоит из подвижной и неподвижной секций.

На кушетке закреплена накидка с нагревательным элементом.

На торцах корпуса установлены поручни, тяговые рычаги вытяжения шейного и поясничного отделов позвоночника, и выносной пульт управления (фото 1 и 2).

Внутри корпуса размещены:

6 7

- узлы шейного и поясничного вытяжения отделов позвоночника;
- передвижной узел с двумя парами роликов (далее массажная тележка), установленный на направляющих. Массажная тележка снабжена механизмом продольно-поступательного перемещения и вертикального перемещения роликов;
- электровибратор, установленный на массажной тележке;
- программный блок, к которому подключен пульт управления.

## **4.3. Назначение и функции конструктивных элементов установки.**

Корпус размещается на полу на 4-х опорах и является главным несущим и связующим конструктивным элементом Установки, обеспечивающим ее жесткость и устойчивость во время выполнения лечебных процедур.

Кушетка предназначена для размещения на ней пациента во время проведения процедур. Кушетка состоит из двух частей, одна из которых подвижная. Подвижная предназначена для уменьшения трения при вытяжении и повышения точности измерения усилия вытяжения позвоночника.

Накидка включает в себя тепловые элементы, которые предназначены для повышения эффективности процедуры.

Торцевые поручни используются для переноски Установки и закрепления гибких связей грудного пояса при вытяжении поясничного отдела позвоночника (фото 10). Массажная тележка имеет также вибратор с соответствующим электроприводом. Вибратор при необходимости обеспечивает вибромассаж спины пациента во время проведения процедур.

Механизм вытяжения предназначен для формирования необходимых усилий вытяжения. Для этого он снабжен электроприводом, датчиком силы вытяжения, сигнализатором превышения усилия в 20 кг. при вытяжении шейного отдела позвоночника, сигнализатором превышения усилия в 60 кг. при вытяжении поясничного отдела позвоночника тяговым рычагом.

Пульт управления предназначен для ввода параметров процедур, управления работой Установки в ручном режиме и индикации поступающих на него информационных сигналов (фото 2).

Для повышения безопасности выполнения процедур Установка снабжена выносной аварийной кнопкой, при нажатии которой заданные параметры усилий вытяжения и другие настройки Установки будут стремится к нулю.

На задней стенке корпуса Установки установлены разъемы для подключения сетевого кабеля, кабеля аварийного выключателя, а также размещены два гнезда с предохранителями на 5 А (фото 3, 4, 5).

В Установке не предусмотрена специальная клемма для ее заземления. Заземление нетоковедущих частей Установки обеспечивается заземляющей шиной, которая с помощью сетевой вилки подключается к системе заземления потребителя.

## **4.4. Принцип действия и работа Установки.**

До начала сеанса массажа и вытяжения позвоночника, оператор (медработник) размещает пациента на кушетке, закрепляет на нем необходимые принадлежности и вводит через пульт управления параметры процедуры. При нажатии кнопки **«старт»**  Установка запускается.

# **Внимание! Время выхода тепловых элементов на заданный уровень подогрева составляет от 5 до 7 мин.**

### **4.5. Пульт управления. Правила пользования.**

- Для включения установки следует нажать сетевую клавишу установки на корпусе. ПУ включится автоматически.

- Выключение производится нажатием клавиши "Выключение" на экране ПУ. Сетевую кнопку установки необходимо выключить через 30 сек. после выключения ПУ.

- При поворотах ПУ не следует прилагать механических воздействий на его корпус во избежание поломки или расфиксации.

#### **4.6. Подготовка установки.**

Перед выполнением процедур необходимо произвести внешний осмотр Установки и ее навесных элементов. Установка перед выполнением процедур должна устойчиво стоять на полу на опорах.

# **Внимание! Работа Установки сопровождается «выходом» из торцов ее корпуса тяговых рычагов. В связи с этим Установка должна располагаться не менее 0,5 метра от стен и других предметов.**

Необходимо вставить сетевую вилку кабеля в розетку 220 В. Нажать кнопку **«сеть»**, размещенную на торце Установки со стороны пульта управления. При нажатии должна загореться подсветка выключателя. После этого Установка готова к вводу необходимых параметров процедуры.

# **4.7. Подготовка установки к проведению процедур. Подготовка пациента к проведению процедуры вибромассажа.**

Желательно, чтобы перед приемом процедур пациент был одет в легкий костюм. Перед размещением пациента на кушетке следует зафиксировать подвижную секцию кушетки с помощью стопора.

Пациента укладывают спиной на кушетку таким образом, чтобы грудной отдел его позвоночника размещался на ее неподвижной секции, а линия его позвоночника совпадала с продольной осью кушетки.

Далее по желанию пациента подкладывают под его голову подголовник, а под колени – подколенник. Это связано с тем, что для достижения наибольшего эффекта массажа необходимо добиться полного расслабления мышц массируемой области (мышц спины). Такое состояние наступает при так называемом среднем физиологическом положении, когда суставы ног согнуты под определенным углом (примерно 40° к горизонтали).

После этого следует вручить пациенту аварийную кнопку. При этом необходимо объяснить пациенту, в каких случаях он может воспользоваться данной кнопкой.

## **4.8. Подготовка пациента к проведению процедуры вытяжения шейного отдела позвоночника.**

При вытяжении шейного отдела позвоночника используется петля Глиссона. Желательно закрепить петлю Глиссона до размещения пациента на кушетке (фото 9). Подбородочную часть петли размещают симметрично на острие подбородка пациента, а затылочную часть устанавливают так, чтобы соединенная с ней гибкая связь располагалась симметрично относительно головы пациента.

После этого следует вручить пациенту аварийную кнопку.

# **Внимание!**

- **1. Предварительный натяг гибкой связи между петлей Глиссона и рычагом вытяжения шейного отдела позвоночника не должен превышать 1 кг;**
- **2. При укладывании пациента на кушетку необходимо контролировать положение его головы во избежание получения им удара затылком о рычаг вытяжения.**

**4.9 Подготовка пациента к проведению процедуры вытяжения поясничного отдела позвоночника.**

Для выполнения данной процедуры применяются грудной и тазовый пояса (фото 6 и 10). Изготовителем рекомендовано перед укладкой пациента разложить пояса на Установке ориентировочно, более точно переместить после укладки пациента. Грудной пояс закрепить на уровне подмышечных впадин, ремни пристегнуть к торцевому поручню, размещенному у головы пациента. Тазовый пояс закрепить в поясничной зоне. Перед выполнением процедуры вытяжения, необходимо снять фиксацию подвижной секции кушетки, повернув стопор на торце кушетки (со стороны ног). После этого следует вручить пациенту аварийную кнопку.

# **Внимание!**

98

- **1. Предварительный натяг гибкой связи между тазовым поясом и рычагом вытяжения поясничного отдела позвоночника не должен превышать 1 кг;**
- **2. Кольца тяговых ремней необходимо размещать только в проточки соответствующих рычагов;**
- **3. Запрещается одновременное вытяжение на Установке шейного и поясничного отделов позвоночника, что может привести к травмам!**

#### **4.10. Подготовка пациента к проведению процедуры вытяжения суставов.**

Для выполнения данной процедуры применяются ремни суставные. Закрепление суставных ремней при вытяжении верхних и нижних конечностей показано на фото 12. В зависимости от вида болезни и полученных травм могут применяться более сложные специальные индивидуальные ремни для вытяжения суставов. Подголовник, подколенник и пояса используются в зависимости от рекомендаций врача.

## **4.11. Асимметричное дифференцированное векторное вытяжение (вытяжение позвоночника "под углом").**

Установка позволяет проводить процедуры с разным усилием натяжки ремней и векторным направлением за счет изменения высоты поручня. Изменения длины и направления тяговых ремней позволяет точно воздействовать на любой участок позвоночника.

#### **5. СБОРКА УСТАНОВКИ**

5.1. Разобрать укладочный ящик, снять с кушетки Установки защитную пленку.

5.2. Необходимо осторожно поднять Установку за торцевые поручни и установить ее на ровной горизонтальной поверхности.

# **Внимание! Необходимо учесть, что при работе Установки из торцов ее корпуса выходят рычаги вытяжения. В связи с этим Установка должна располагаться не ближе 0,5 метра от стен и других предметов.**

5.3. Для вытяжения, необходимо собрать и установить тяговый рычаг (фото 13 и 7).

5.4. Вставить сетевой и аварийный кабели в соответствующие разъемы на корпусе Установки (фото 3, 4, 5). Вставить вилку сетевого кабеля в розетку 220 В.

## **6. ВИДЫ ПРОЦЕДУР**

На Установке реализуются два вида процедур:

а) лечебные процедуры:

– паравертебральный вибромассаж позвоночника (без вытяжения);

– вытяжение позвоночника (без вибромассажа);

- комплексная процедура: паравертебральный вибромассаж и вытяжение позвоночника;
- б) сервисные процедуры:
- тарировка Установки.

Указанные процедуры реализуются на Установке в виде соответствующих кнопок на пульте управления Установки:

- «Вибромассаж»;
- «Вытяжение»;
- «Вибромассаж+Вытяжение»;
- «Тарировка»;
- «Вывод данных».

## **6.1. Выполнение лечебной процедуры «Вибромассаж».**

Для выполнения данной процедуры, необходимо в окне А1 нажать кнопку «Вибромассаж». Далее, согласно всплывающим окнам необходимо выбрать «Настройка программы», после необходимые параметры процедуры. При нажатии кнопки **«Старт»**  начинается выполнение заданной процедуры.

Если в процессе выполнения процедуры возникает необходимость в корректировке уже введенных параметров, следует в окне А7 нажать на кнопку **«параметры»**, при этом произойдет переход на окно, в котором можно изменить уже введенные параметры. Далее следует вновь нажать на кнопку **«Вперед»**. Произойдет возврат на окно А7 и процедура продолжится уже с новыми, измененными параметрами.

Процедура **«Вибромассаж»** завершается автоматическим переходом на окно А10, что сопровождается звуковыми сигналами.

В Установке предусмотрена возможность вибрационного воздействия на ограниченный (локальный) участок позвоночника путем управления в ручном режиме положением вибрирующей массажной тележки. И остановки её напротив требуемого участка позвоночника (локальный вибромассаж).

Для реализации данной функции необходимо в окне А7 нажать на кнопку **«Время»**. Произойдет переход на окно А8, в котором следует нажать на кнопку **«режим»**. В результате чего значок √ переместится на строку «ручной».

Нажимая на кнопку необходимо установить массажную тележку напротив соответствующего «пораженного» участка позвоночника.

#### **6.2. Выполнение лечебной процедуры «Вытяжение».**

Для выполнения данной процедуры, необходимо в окне А1 нажать кнопку **«Вытяжение»**. Далее, согласно всплывающим окнам необходимо выбрать **«Настройка программы»**, после выбрать режим **«Постоянное»** или **«Переменное»**. Далее выбираются необходимые параметры выбранной процедуры. При нажатии кнопки **«Старт»** начинается выполнение заданной процедуры. Открывается окно А18 – «Постоянное вытяжение». А25 – «Переменное вытяжение».

Если в процессе выполнения процедуры возникает необходимость в корректировке уже введенных параметров, следует в текущем (рабочем) окне нажать на кнопку «параметры» при этом произойдет переход на окно, в котором можно изменить уже введенные параметры. В переменном режиме меняются параметры активной и пассивной нагрузки. Далее следует вновь нажать на кнопку «Вперед». Произойдет возврат на рабочее окно и процедура продолжится уже с новыми, измененными параметрами.

Если нажать на кнопку **«Диаграмма»**, произойдет переход к окну, в котором можно в реальном масштабе времени наблюдать за изменением «силы вытяжения» во «Времени натяжения».

Процедура «Вытяжение» завершается автоматическим переходом на окно А10, что сопровождается звуковыми сигналами.

#### **6.3. Выполнение лечебной процедуры «Вибромассаж+ Вытяжение».**

Для выполнения данной процедуры, необходимо в окне А1 нажать кнопку **«Вибромассаж + Вытяжение»**. Далее, согласно всплывающим окнам необходимо выбрать «Настройка программы», потом выбирается режим «Постоянное» или «Переменное» и после выбираются необходимые параметры вибромассажа и вытяжения (см.8.1 и 8.2). При нажатии кнопки **«Старт»** начинается выполнение заданной процедуры.

*Примечание. Если в процессе проведения лечебной процедуры возникла необходимость в экстренной остановке работы Установки, пациенту необходимо нажать аварийную кнопку. При ее нажатии процедура прерывается. В появившемся окне необходимо нажать на кнопку «ОК», что бы перейти в окно А1. После этого следует отключить электропитание Установки и устранить причину возникновения аварийной ситуации.*

Для выбора ранее применяемой программы необходимо нажать кнопку **«Выбор программы»**.

Необходимо выбрать нужную программу и нажать кнопку **«Старт»**, после чего Установка примет параметры выбранной Вами программы.

Установка сохраняет до 10 последних программ в каждом режиме.

 $\qquad \qquad \bullet$   $\qquad \qquad \bullet$   $\qquad \qquad$   $\qquad \bullet$   $\qquad \qquad$   $\qquad$   $\qquad$ 

**6.4. Выполнение сервисной процедуры «Тарировка».**

 **Внимание! Тарировку следует проводить лишь по результатам проверки, согласно раздела 11.5. Руководства. При этом процедуру тарировки могут осуществлять только специализированные организации, имеющие соответствующие поверенные приборы! Для предотвращения несанкционированного входа в процедуру «Тарировка» предусмотрена защита паролем (окно А53).**

## **6.4.1. Назначение тарировки.**

Процедура тарировки предназначена для градуировки измерителя усилия вытяжения Установки. Программа тарировки сохраняется в программном блоке. Рекомендуемая цикличность проверки 1 год.

## **6.4.2 Подготовка к тарировке механизма вытяжения.**

Перед тарировкой рычаг вытяжения должен находиться в исходном положении. Надеть кольцо динамометра на любую проточку нижней поперечины рычага вытяжения, а крючок динамометра через гибкую связь на поручень Установки с противоположной стороны. При этом во избежание повреждения поверхности кушетки, между гибкой связью и кушеткой необходимо поместить гибкую подкладку.

#### **6.4.3. Тарировка механизма вытяжения в режиме «Натяжение».**

В окне А37 панели управления нажать и держать в нажатом положении кнопку «натяжение». Включится механизм вытяжения и рычаг начнёт перемещаться, натягивая гибкую связь. Когда динамометр покажет усилие в 1 кг, указанную кнопку необходимо отпустить. Произойдет отключение механизма вытяжения.

Нажать на кнопку ОК. Мигающий курсор ↑ перейдет к цифре «5», а на его прежнем месте сохранится уже немигающий знак ↑. В результате произойдет совпадение (выравнивание) значений усилий на динамометре и в окне А37, а программа тарировки воспримет данное значение усилия вытяжения как «нулевое» («стартовое») значение усилия вытяжения. Тем самым компенсируются погрешности измерения, вызванные первоначальным растяжением гибкой связи и ее трением о поверхность кушетки, и др. погрешности.

Вновь нажать и держать в нажатом положении кнопку **А** «натяжение». Рычаг вытяжения начнёт перемещаться. Когда динамометр покажет усилие в 5 кг, указанную кнопку необходимо отпустить и нажать кнопку ОК. при этом мигающий курсор ↑ перейдет к цифре «10», а на его прежнем месте сохранится немигающий знак ↑.

Повторять указанные выше операции до тех пор, пока немигающий знак ↑ не появится справа от значения «55». При этом вместо мигания значка  $\blacktriangle$  «натяжение» начнёт мигать значок  $\nabla$  «ослабление», а слева от значения «55» появится мигающий курсор  $\downarrow$ .

Вновь нажать и держать в нажатом положении кнопку **А** «натяжение». Рычаг вытяжения начнёт перемещаться. Когда динамометр покажет усилие в 60 кг, указанную кнопку необходимо отпустить. Однако после этого кнопку ОК не нажимать, а перейти к кнопке «ослабление».

## **6.4.4. Тарировка механизма вытяжения в режиме «Ослабление».**

Нажимая кнопку ▼ «ослабление», добиться показания динамометра в 55 кг. После этого нажать на кнопку ОК. В результате мигающий курсор ↓ установится слева от значения «40», а на его прежнем месте сохранится уже немигающий знак ↓.

Вновь нажимая кнопку ▼ «ослабление» добиться показания динамометра в 40 кг. После этого нажать на кнопку ОК. В результате курсор ↓ станет слева от значения «30», а на его прежнем месте появится немигающий знак ↓.

Повторять указанные операции до тех пор, пока курсор ↓ не установится слева от

значения «0». Нажимая на кнопку  $\blacktriangledown$  «ослабление» добиться показания динамометра в 1 кг. Нажать на кнопку ОК. В результате по разные стороны всех значений «0» – «55» установятся немигающие знаки ↑ и ↓.

## **6.4.5. Завершение тарировки.**

Нажать в окне А37 на кнопку «Запись». Произойдет возврат на окно А1, сопровождающееся двойным звуковым сигналом, а механизм вытяжения вернется в исходное состояние. Процедура тарировки в режимах «натяжение» и «ослабление» завершена. Если в процессе выполнения процедур в режимах «натяжение» или «ослабление» нажать на кнопку «отмена», произойдет стирание уже «оттарированных» значений вытяжения и возврат к окну А1.

#### **6.4.6. Проверка точности тарировки.**

В режиме постоянного вытяжения необходимо сопоставить показания динамометра и пульта управления. Допускаемое отклонение в диапазоне от 2 до 20 кг не более 1 кг, от 20 до 60 кг – не более 2 кг. При превышении допускаемых отклонений необходимо перетарировать.

#### **6.4.7. Перетарировка в режиме «Натяжение».**

Данный режим используется тогда, когда имеет место несоответствие между заданными значениями усилий и показаниями динамометра в период нарастания силы тяги.

Рассмотрим конкретный пример. Предположим, что задается усилие в 20 кг, а динамометр показывает 23 кг.

Тогда следует в окне А37 нажимая на кнопки «Выбор значения» ◀ и ▶ добиться размещения курсора  $\uparrow$  справа от значения «20». Путем нажатия на кнопку  $\blacktriangle$  «натяжение» добиться показания динамометра в 20 кг. Нажать в этом же окне на кнопку ОК и, далее, на кнопку «Запись». Произойдет «перетарировка» значения «20» и возврат на окно А1. Процедура перетарировки в режиме «натяжение» завершена.

#### **6.4.8. Перетарировка в режиме «Ослабление».**

Данный режим используется тогда, когда имеет место несоответствие между заданными значениями усилий и показаниями динамометра в период ослабления силы вытяжения.

Рассмотрим конкретный пример. Предположим, что задается усилие в 40 кг, а динамометр показывает 38 кг.

Тогда следует в окне А37 нажимая на кнопки «Выбор значения» < и ► добиться размещения курсора  $\downarrow$  слева от значения «40». Путем нажатия на кнопку  $\blacktriangledown$  «ослабление» добиться показания динамометра в 40 кг. Далее нажать последовательно на кнопки ОК и «Запись». Процедура перетарировки в режиме «ослабление» завершена.

#### **6.4.9. Сравнение контрольных сумм при включении Установки.**

При включении выключателя «сеть» осуществляется автоматическое сопоставление контрольной суммы полученных ранее тарированных данных с их контрольной суммой, хранящихся в программном блоке. При несовпадении контрольных сумм формируются один длинный и 20 коротких звуковых сигналов. Кроме того, происходит замена ранее полученных оттарированных данных усредненными тарированными данными, а также формирование на их основе контрольной суммы.

При повторном включении Установка будет работать уже с этими калиброванными данными, а вышеуказанные звуковые сигналы будут отсутствовать.

#### **6.4.10. Некорректная калибровка.**

 $\bullet$  (13)  $\bullet$  (13)  $\bullet$  (13)

В случае проведения некорректной калибровки каждое включение Установки будет сопровождаться одним длинным и 20 короткими звуковыми сигналами. При этом критериями некорректности являются:

а) значение каждой последующей точки калибровки меньше или равно предыдущей;

б) значение калибровки в точке при натяжении меньше или равно значению калибровки при ослаблении.

# **6.5. Посторонний предмет.**

В случае попадания постороннего предмета (одеяло,простыня) в пространство между кушеткой и рычагом вытяжения при его обратном ходе (после истечения времени процедуры или после нажатия на кнопку «стоп») предусмотрено аварийное реверсивное движение рычага вытяжения с одновременным появлением на ПУ окна А54.

 $\bigtriangleup$  Внимание! Попадание постороннего предмета между рычагом вытяжения и кушеткой **при обратном ходе рычага вытяжения в случае нажатия Аварийной кнопки приведет к поломке аппарата.**

## **7. ИЗОБРАЖЕНИЯ ОКОН ПУЛЬТА УПРАВЛЕНИЯ И ИХ ОПИСАНИЕ**

#### Таблица 7

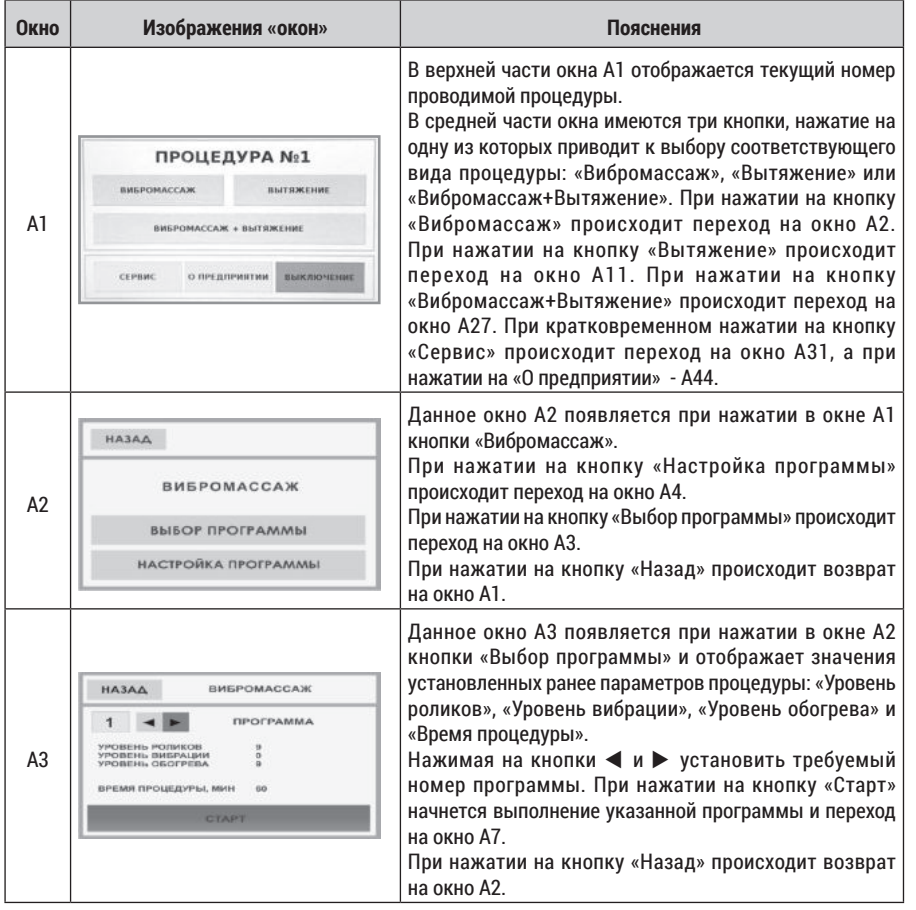

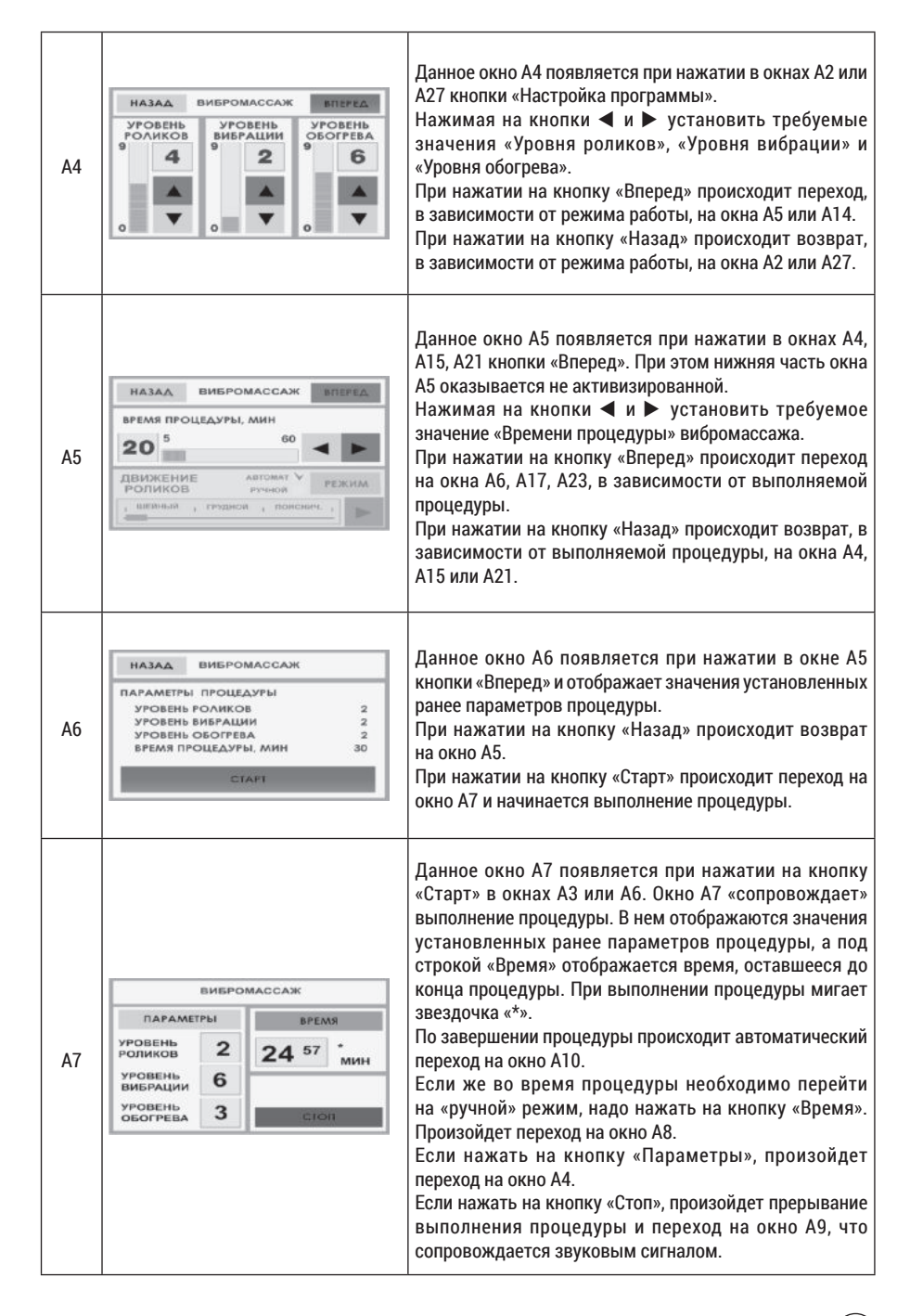

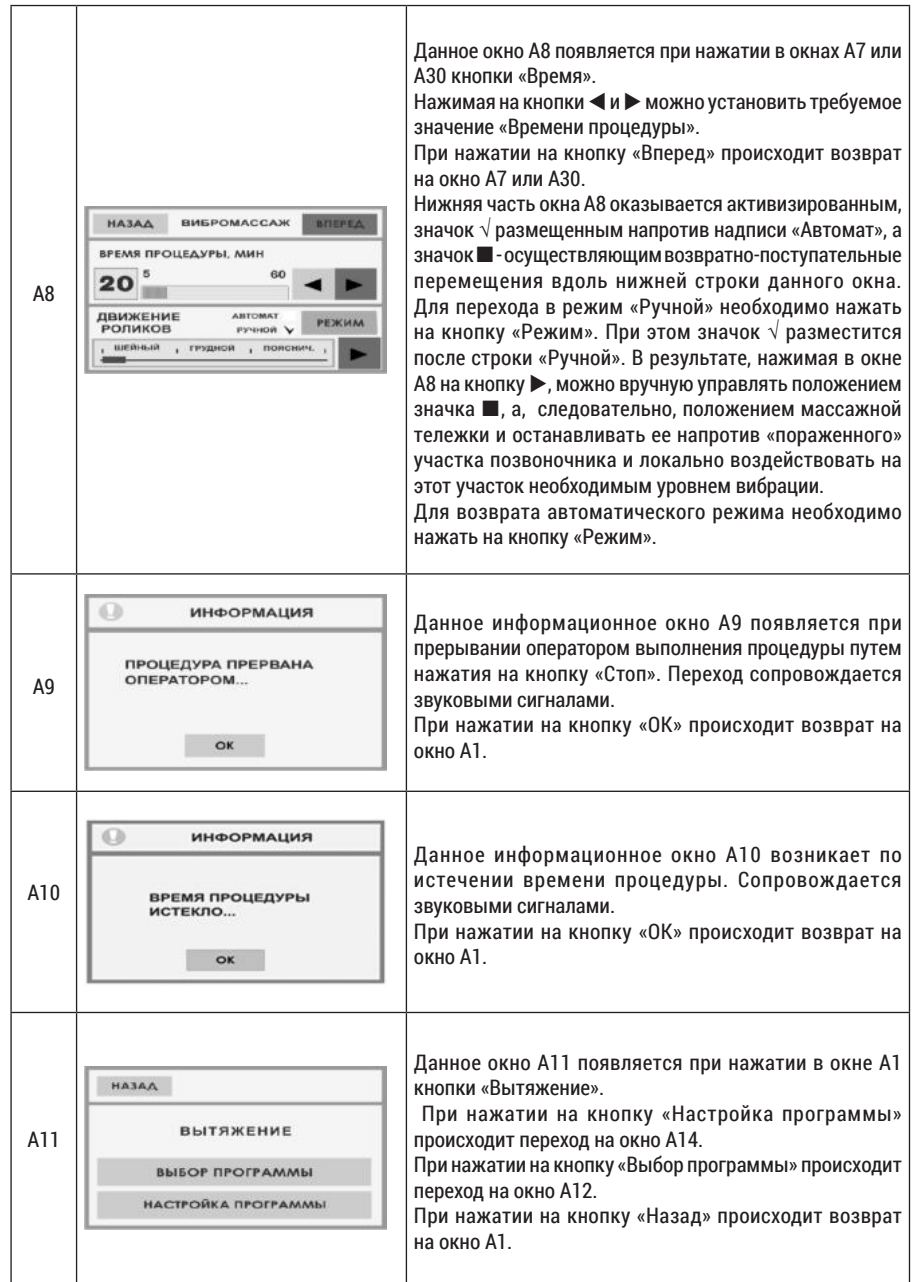

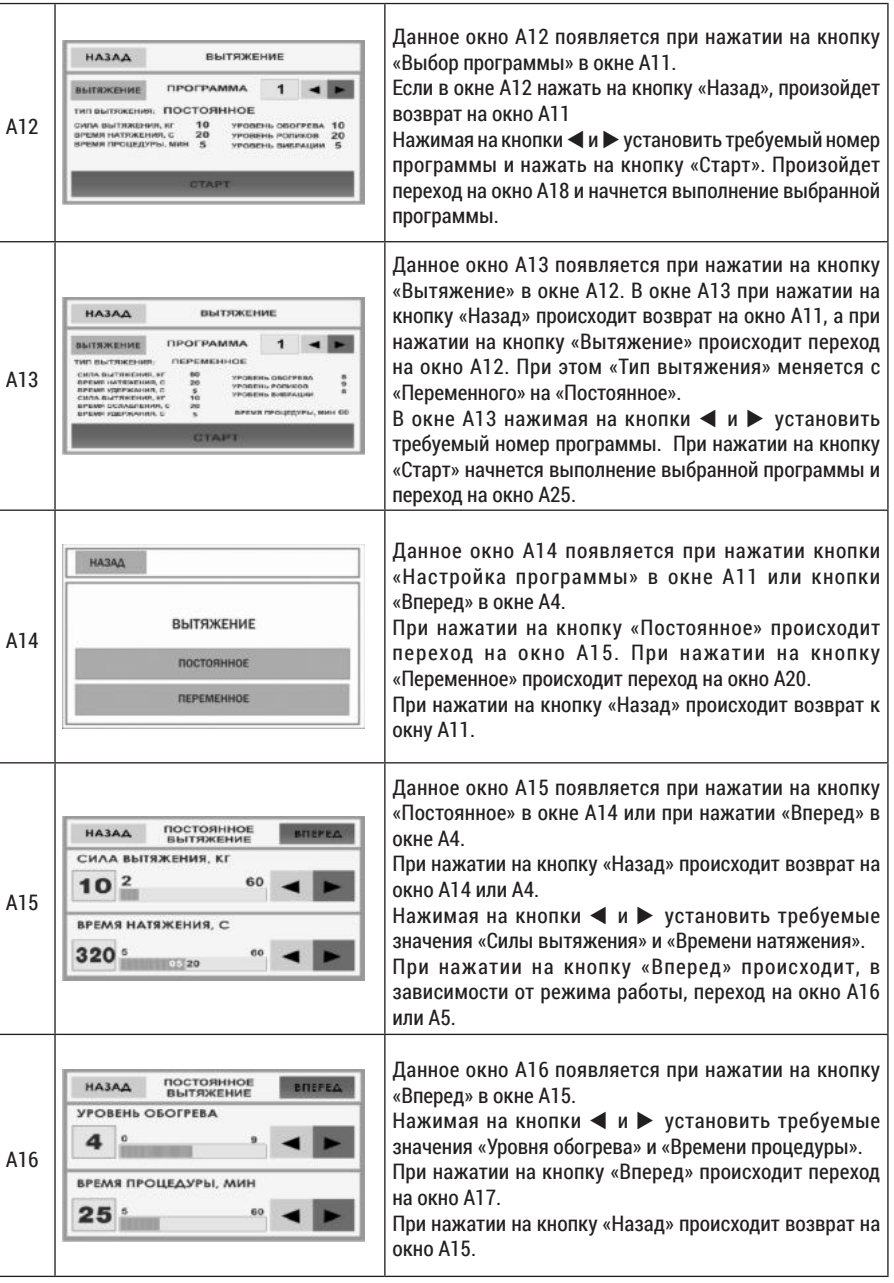

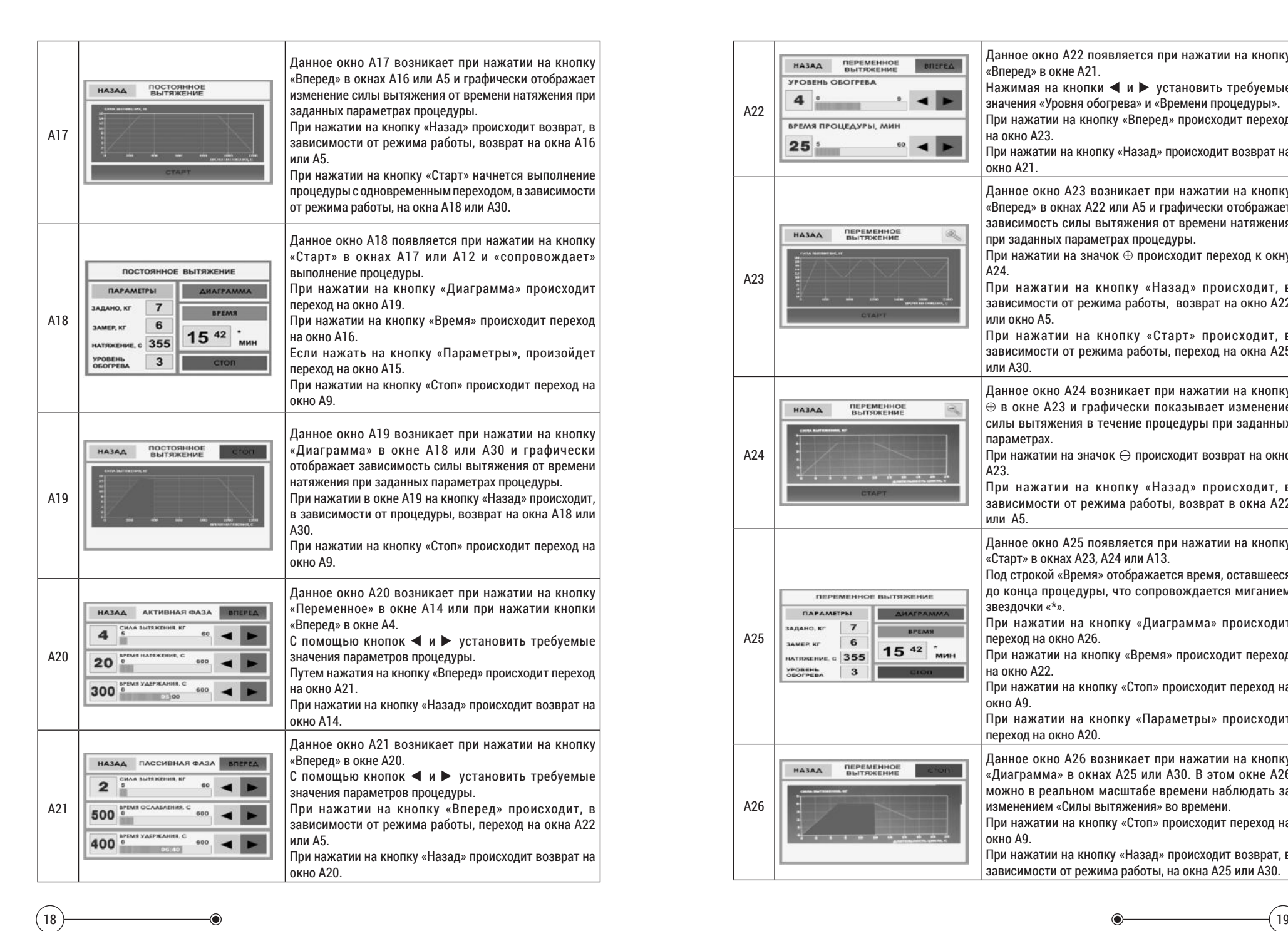

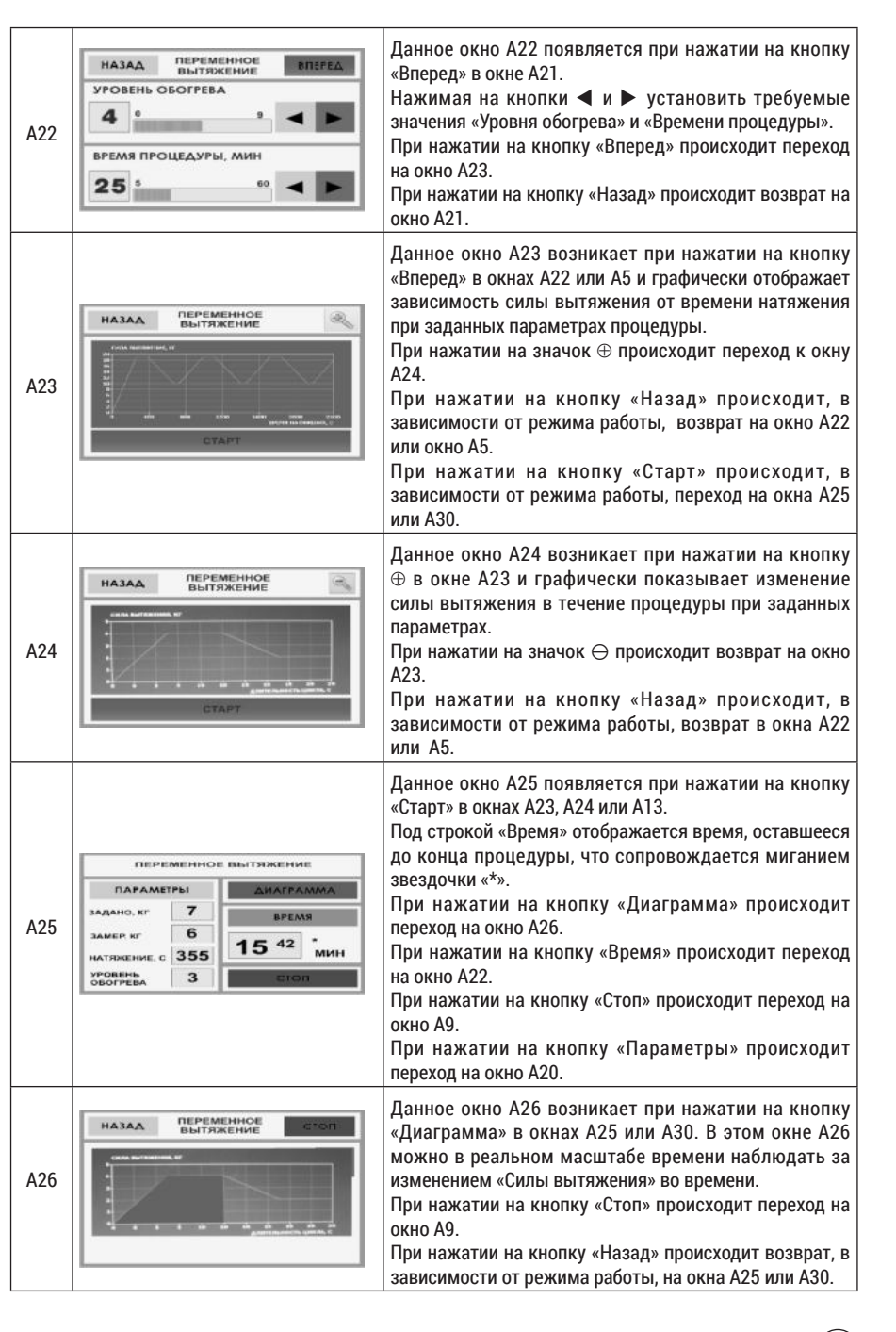

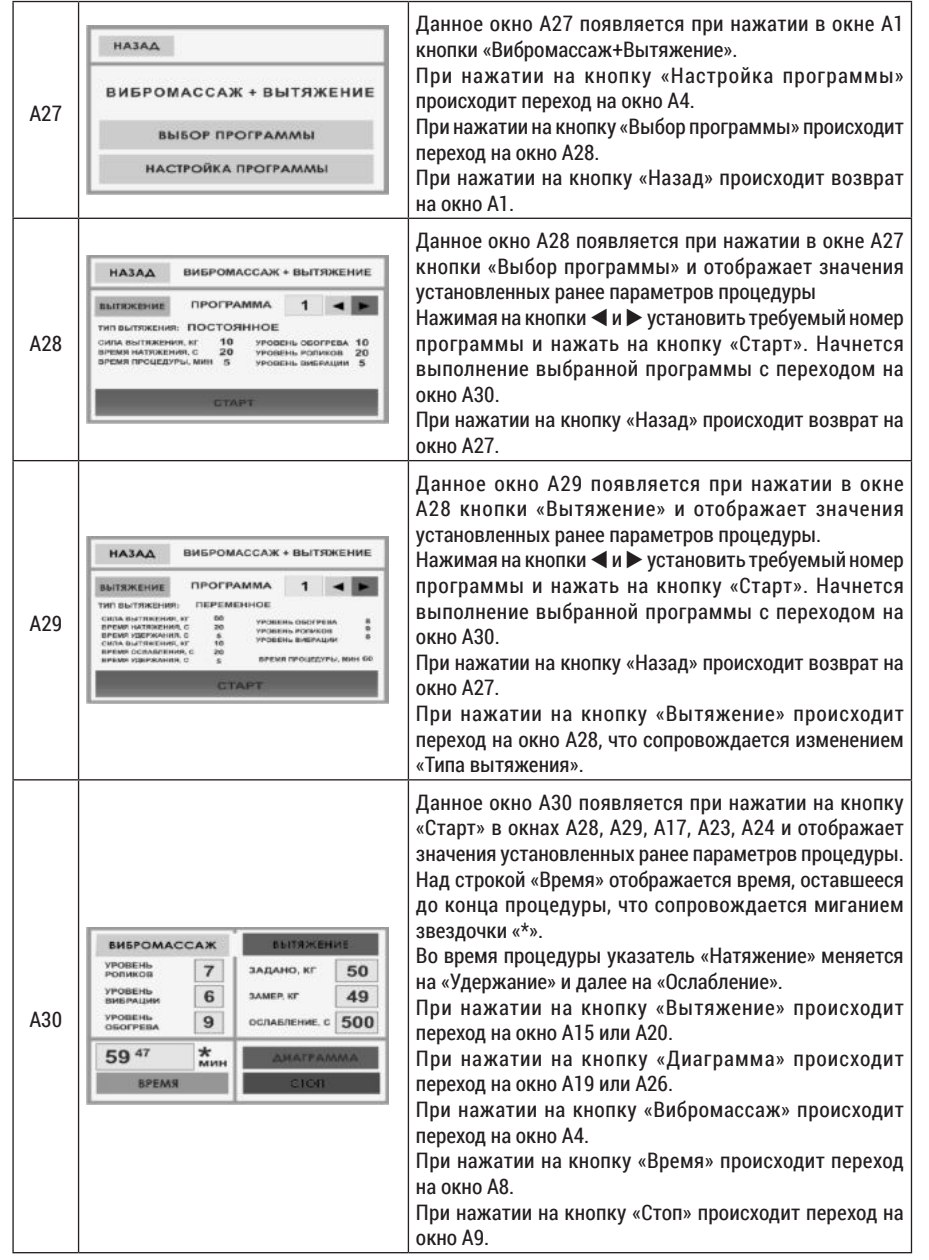

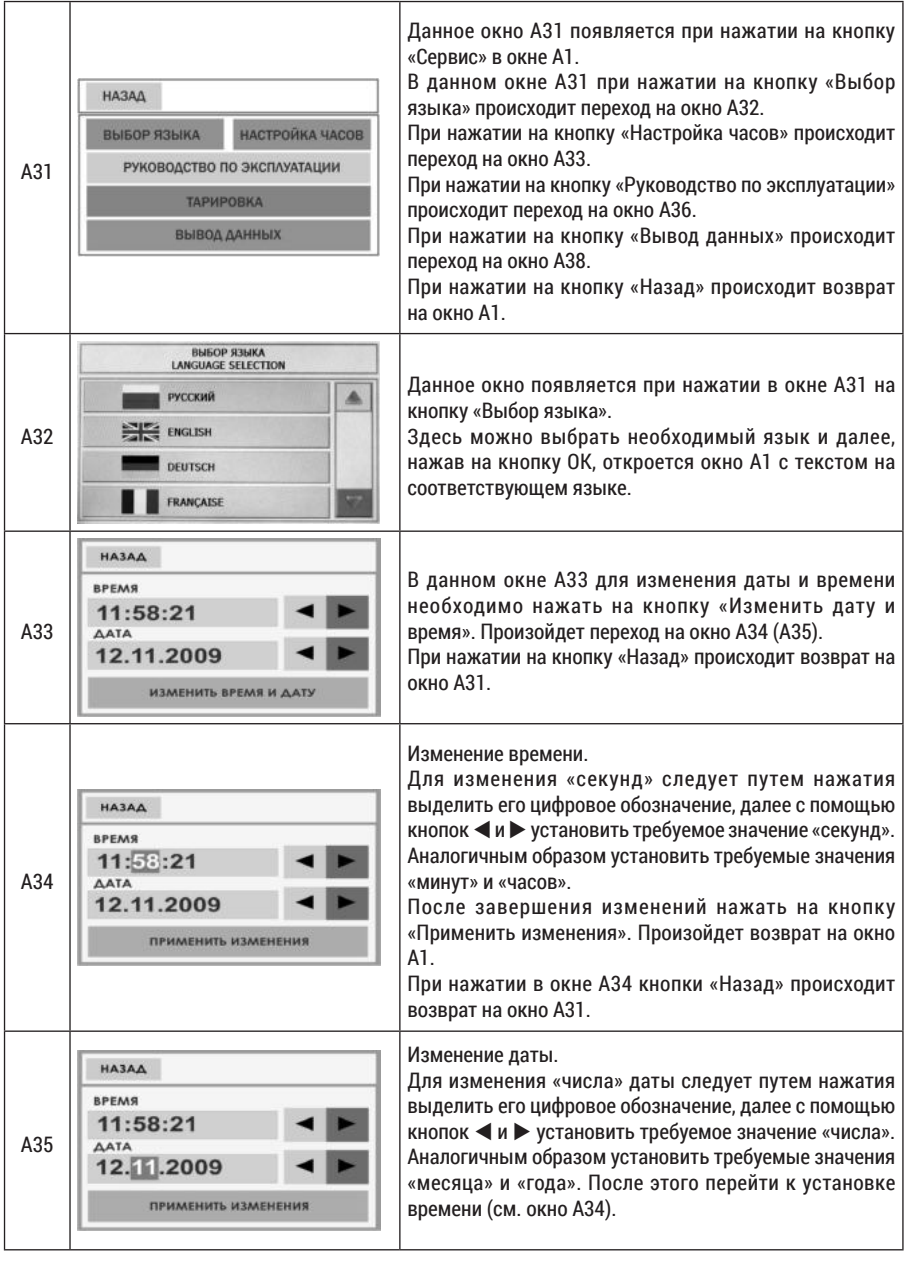

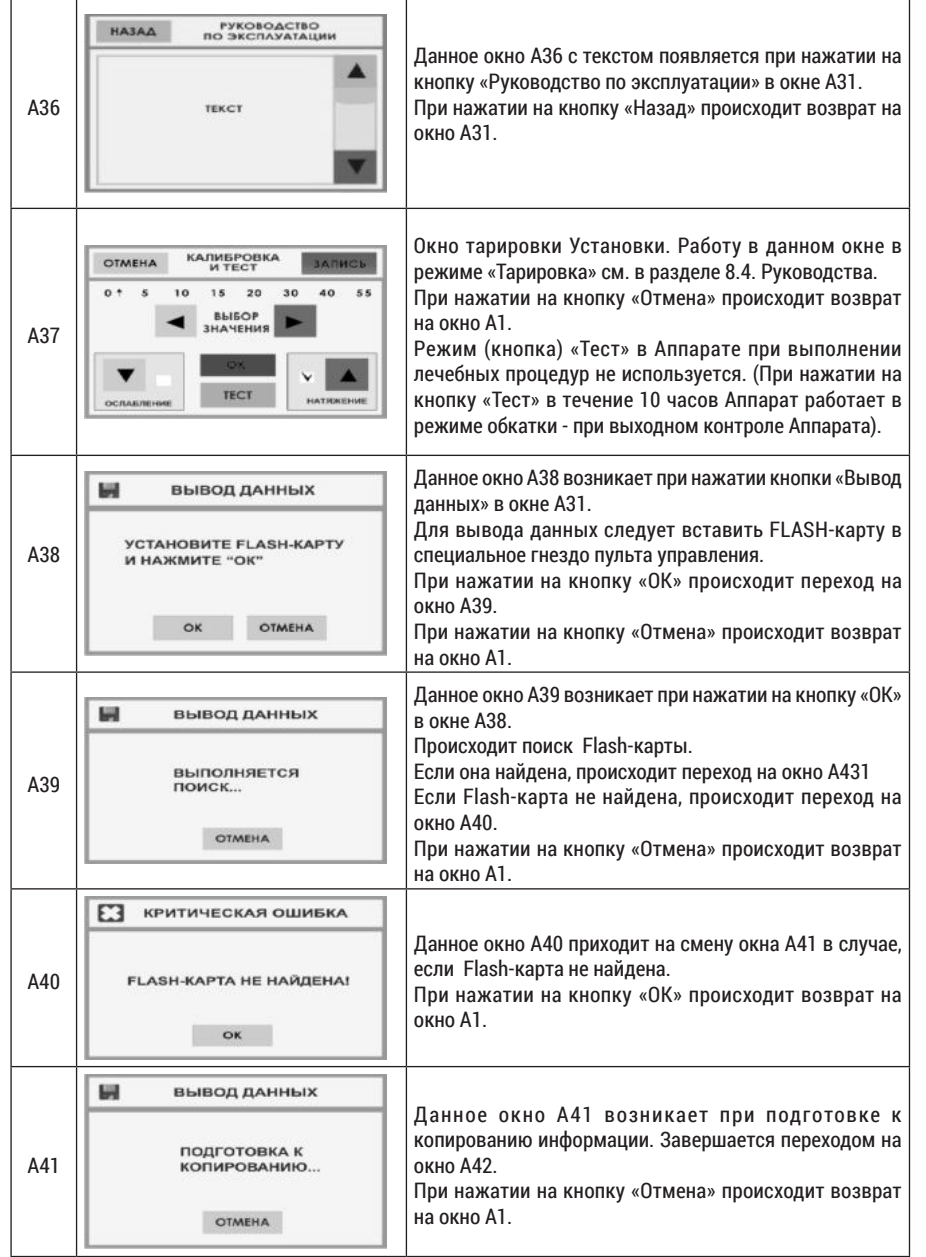

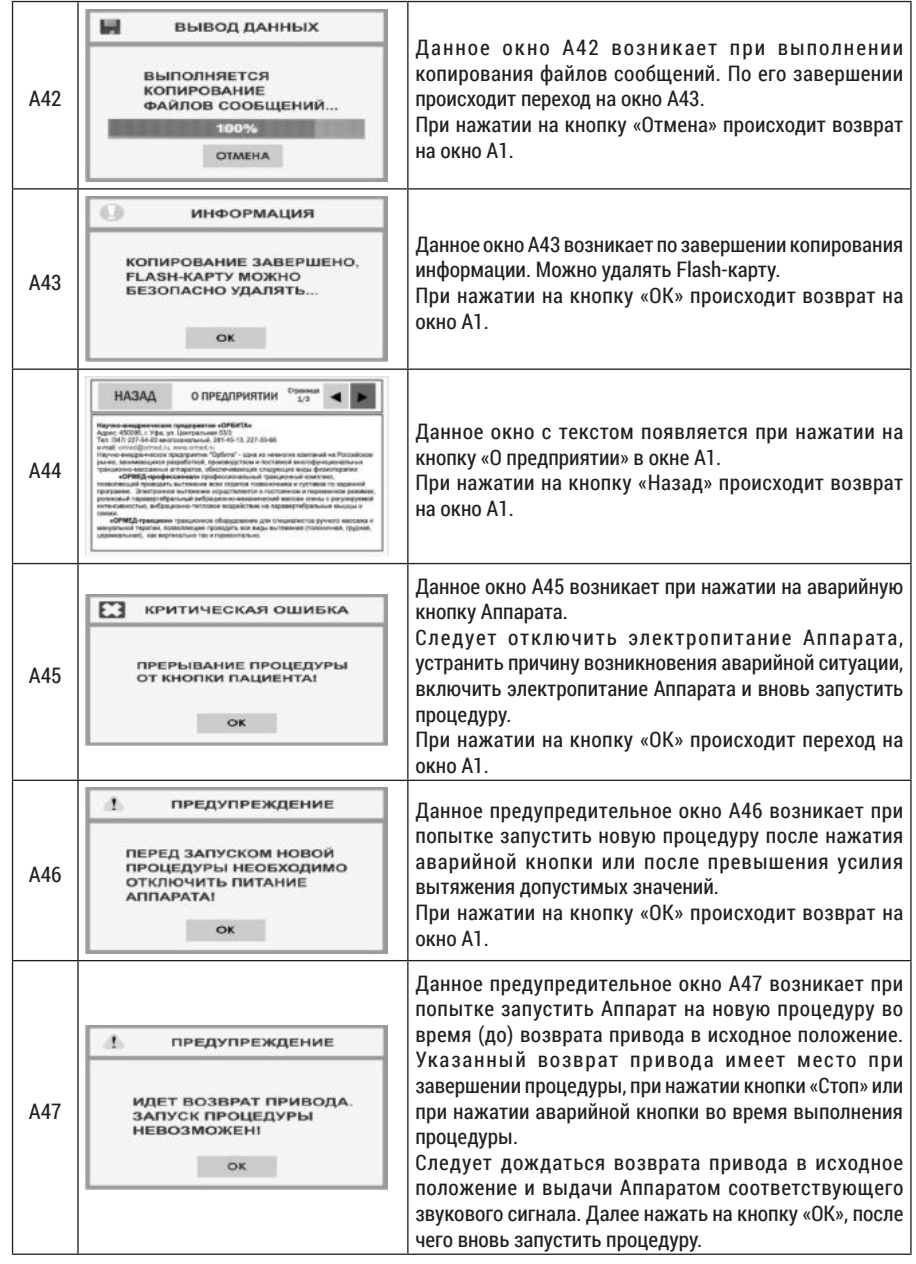

22 and  $\bullet$  23 and 23 and 23 and 23 and 23 and 23 and 23 and 23 and 23 and 23 and 23 and 23 and 23 and 23 and 23 and 23 and 23 and 23 and 23 and 23 and 23 and 23 and 23 and 23 and 23 and 23 and 23 and 24 and 25 and 26 and

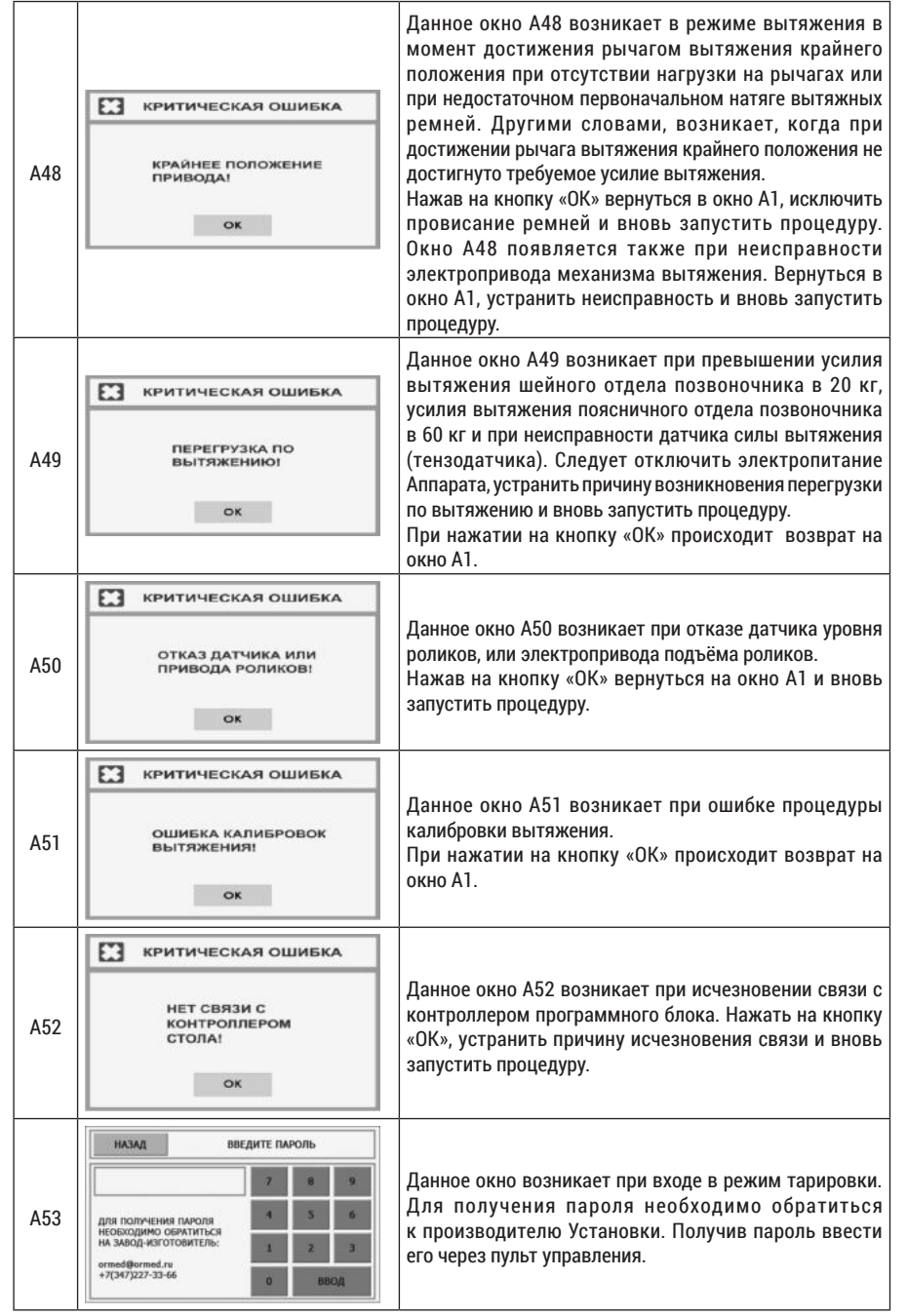

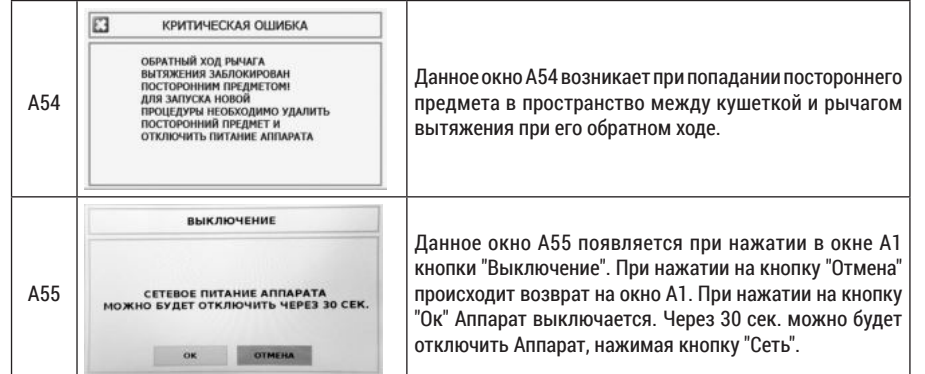

# **8. ВОЗМОЖНЫЕ НЕИСПРАВНОСТИ И МЕТОДЫ ИХ УСТРАНЕНИЯ**

8.1. Возможные неисправности Установки и методы их устранения приведены в таблице 8.1.

#### Таблица 8.1

24 ) and the contract of  $25$ 

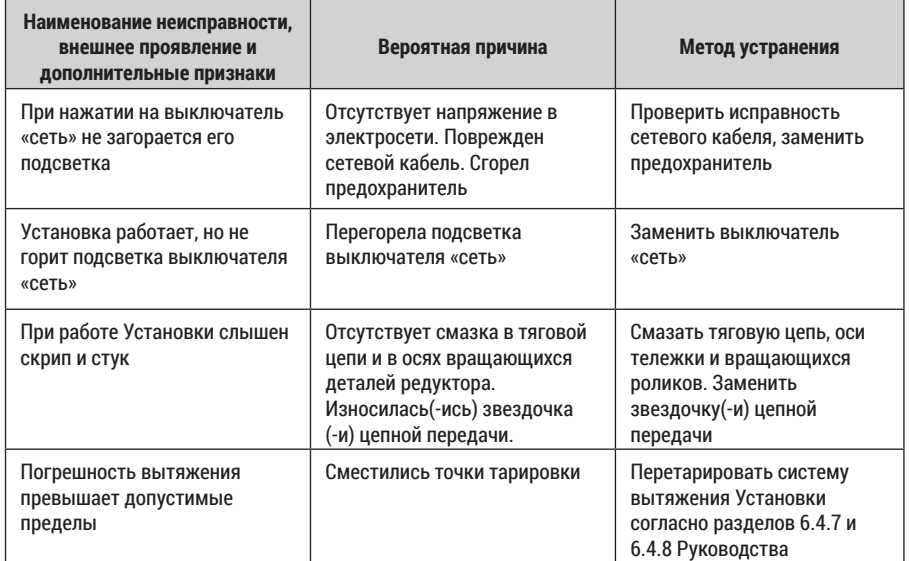

**Примечание.** Допускается при работе Установки:

- шум, сопровождающий работу вибратора;

- повышение общего звукового фона, исходящего из Установки при изменении (увеличении) уровня вибромассажа;

- частое периодическое включение и выключение электропривода 26 механизма вытяжения при изменении силы вытяжения.

# **9. ТЕХНИЧЕСКОЕ ОБСЛУЖИВАНИЕ**

9.1. Техническое обслуживание (ТО) предназначено для выявления неисправностей и предупреждения отказов Установки.

9.2. При ТО руководствуются разделом 10 настоящего руководства.

9.3. Для Установки установлены следующие виды ТО: текущее и плановое.

**9.4. Текущее ТО.**

9.4.1. Текущее ТО выполняется при необходимости по результатам контроля текущего технического состояния Установки, а также после эксплуатации Установки обслуживающим персоналом.

9.4.2. При текущем ТО:

- проводят внешний осмотр Установки;
- проверяют состояние винтовых соединений, крепления рычага вытяжения, стойки пульта управления и подколенника, при необходимости производят также подтяжку соединений; - проверяют состояние и целостность сетевого кабеля, кабелей аварийной кнопки и пульта управления и разъемов данных кабелей;
- проверяют срабатывание аварийной кнопки;
- проверяют состояние ремней и соединительных швов поясов и ремней, заменяют изношенные и надорванные ремни;
- удаляют загрязнения с наружной поверхности Установки и его деталей. Производят их протирку мягкой ветошью. При необходимости производят дезинфекцию поверхности кушетки Установки путем протирки тампоном, смоченным в 3 %-м растворе перекиси водорода с добавлением 0,5% моющего средства типа «лотос», а затем тампоном, смоченным питьевой водой.

# **9.5. Плановое ТО.**

9.5.1. Плановое ТО производят один раз в год специалистами технической службы медицинского учреждения, в котором эксплуатируется Установка

9.5.2. При плановом ТО:

- а) снимают навесные элементы, в том числе пульт управления;
- б) снимают с кушетки накидку;
- в) откручивают шестигранным ключом винты на торцах обоих секций (фото 8);
- г) ставят стопор в положение «открыто»;
- д) смещают неподвижную секцию в сторону подвижной секции, поворачивают ее вокруг линии стыка секций и кладут на подвижную секцию (фото 8);
- е) смещают обе секции в сторону линии стыка секций, приподнимают и убирают вместе обе секции кушетки;
- ж) протирают сухой мягкой ветошью внутреннюю рабочую поверхность Установки;
- з) производят смазку цепной передачи массажной тележки;
- и) производят осмотр винтовых соединений, цепной передачи и троса; при необходимости производят их подтяжку;
- к) проверяют состояние подвижных кабелей внутри корпуса Установки;
- л) возвращают кушетку Установки в исходное состояние, крепят снятые навесные элементы;
- м) проверяют качество (сопротивление) заземления Установки;
- н) подключают Установку к электросети и проверяют ее работоспособность.
- о) проводят проверку точности тарировки согласно разделу 6.4.6. руководства, при необходимости перетарируют вытяжение.

 **ВНИМАНИЕ! Установка откалибрована на заводе-изготовителе. Входит в режим калибровки для изменения ее параметров допускается только специалистам сервисной службы.**

# **10. ТРЕБОВАНИЯ К ПЕРСОНАЛУ И МЕРЫ БЕЗОПАСНОСТИ**

10.1. К работе с Установкой допускаются лица, изучившие в полном объеме настоящее РЭ и Инструкцию по применению.

10.2. Заземление. Заземление обеспечивает потребитель в месте подключения Установки к электросети. Следует периодически (не реже одного раза в месяц) проверять исправность заземляющих устройств Установки.

10.3. Перед началом работы следует убедиться в полной исправности Установки, визуально проверить исправность сетевого кабеля и вилки.

10.4. Запрещается использовать Установку при возникновении хотя бы одной из следующих неисправностей:

- 10.5. повреждении сетевого кабеля и вилки;
- 10.6. нечеткой работе пульта управления;
- 10.7. появлении стука, вибрации, скрежета;
- 10.8. наличии других неисправностей, обнаруженных перед началом работы.

10.9. Устранение неисправностей. Запрещается устранять обслуживающему персоналу какие-либо неисправности в конструкции Установки в течение гарантийного срока. В этом случае рекомендуется обратиться к производителю Установки за консультацией.

10.10. Завершение эксплуатации. По завершении эксплуатации необходимо выключить Установку с помощью выключателя «Сеть», размещенного на его боковой стенке.

# **11. МАРКИРОВКА**

11.1. Маркировка установок соответствует требованиям ГОСТ Р 50444, ГОСТ Р 50267.0 и требований ТУ 32.50.50-001-22636951-2018.

11.2. На каждой установке должна быть прикреплена табличка по ГОСТ 12969, на которой указывается следующее:

- наименование или товарный знак предприятия-изготовителя;
- наименование установки и обозначение модели;
- номер установки по системе нумерации предприятия-изготовителя;
- напряжение сети питания;
- частота сети питания;
- потребляемая мощность;
- символ типа рабочей части по ГОСТ Р 50267.0;
- дата выпуска;
- обозначение настоящих ТУ;
- номер и дата регистрационного удостоверения;
- надпись «Сделано в России»;
- знак соответствия (при наличии).

# **12. УПАКОВКА**

26 and  $\bullet$  26 and  $\bullet$  27 and 27 and 27 and 27 and 27 and 27 and 27 and 27 and 27 and 27 and 27 and 27 and 27 and 27 and 27 and 27 and 27 and 27 and 27 and 27 and 27 and 27 and 27 and 27 and 27 and 27 and 27 and 27 and 2

12.1. Упаковка должна быть выполнена в соответствии с требованиями ГОСТ Р 50444 и требований ТУ 32.50.50-001-22636951-2018.

12.2. Части установок перед упаковыванием должны быть обезжирены и законсервированы по ГОСТ 9.014 для условий хранения 1, В3-10, ВУ-5. Срок защиты без переконсервации – 5 лет.

12.3. Кушетка Установки и эксплуатационная документация должны быть размещены в пакетах из пленки полиэтиленовой по ГОСТ 10354. Комплект принадлежностей, части установки должны быть упакованы в коробку из гофрокартона или полиэтиленовый пакет ГОСТ 10354. Пленка должна быть заварена.

12.4. Установка в полном составе должна быть уложена в упаковочную тару, выполненную по ГОСТ 10198.

Перед упаковыванием установки должны быть закреплены за основание ящика любым способом, предотвращающим смещение установки относительно основания.

12.5. В каждую транспортную тару должна быть вложен упаковочный лист по ГОСТ Р 50444, который должен содержать следующую информацию:

– наименование предприятия-изготовителя;

– наименование и модель установки;

– условный номер упаковщика и контролера;

– дата упаковки.

12.6. Допускается изменение упаковки, не ухудшающее устойчивости к механическим и климатическим воздействиям при транспортировании и хранении.

#### **13. ТРАНСПОРТИРОВАНИЕ И ХРАНЕНИЕ**

13.1. Транспортировать установки следует транспортом всех видов в крытых транспортных средствах в соответствии с ГОСТ Р 50444 и правилами перевозок, действующими на транспорте данного вида. При погрузке, перевозке и разгрузке недопустимы удары и резкие сотрясения укладочного ящика с Установкой.

13.2. Условия транспортирования должны соответствовать условиям хранения 5 по ГОСТ 15150.

13.3. Установка в упаковке предприятия-изготовителя должна храниться на складах поставщика в условиях хранения 1 по ГОСТ 15150.

# **Внимание! Запрещается хранение Установки в помещениях, где находятся кислоты, щелочи и другие вещества, выделяющие химически активные пары и газы.**

# **14. СРОК СЛУЖБЫ И ХРАНЕНИЯ**

14.1. Средний срок службы Установки до списания - не менее 5 лет. Условием предельного состояния Установки является невозможность или нецелесообразность его восстановления.

14.2. По окончании срока службы потребителю следует обратиться на предприятие сервисного обслуживания медтехники для проведения профилактических работ и получения рекомендаций по дальнейшей эксплуатации Установки.

# **15. УТИЛИЗАЦИЯ**

15.1. Установка не имеет компонентов, содержащих золото и другие драгметаллы. Электронные и электрические компоненты Установки должны утилизироваться отдельно от бытовых отходов.

15.2. Для получения подробной информации об утилизации Установки следует обратиться в местные службы, занимающиеся утилизацией подобного оборудования.

15.3. Правильная утилизация позволит предотвратить потенциально вредное воздействие на окружающую среду и здоровье человека.

15.4. Утилизация отходов должна осуществляться в соответствии с СанПиН 2.1.7.2790 (класс отхода А).

# **16. ГАРАНТИИ ИЗГОТОВИТЕЛЯ (ПОСТАВЩИКА)**

16.1. Предприятие - изготовитель гарантирует соответствие Установки требованиям технических условий при соблюдении потребителем условий эксплуатации, транспортировки и хранения.

16.2. Гарантийный срок эксплуатации установки — 12 месяцев со дня ввода в эксплуатацию; кушетки, подголовника, подколенника и принадлежностей – 6 месяцев со дня их получения потребителем.

16.3. В течение гарантийного срока эксплуатации предприятие-изготовитель безвозмездно ремонтирует Установку и ее узлы. При этом гарантия охватывает все заводские дефекты и включает в себя бесплатную замену неисправных узлов и работы по их устранению.

16.4. В течение гарантийного срока эксплуатации Установки, в случае её отказа в работе или при обнаружении в ней неисправностей, потребителем может быть направлена по факсу или по почте в адрес предприятия-изготовителя или его ближайшего представителя Заявка на сервисное обслуживание Установки. Форма данной заявки приведена на последних страницах и на сайте www.ormed.ru

16.5. Предприятие-изготовитель самостоятельно или с привлечением стороннего ремонтного предприятия устраняет неисправность Установки. В последнем случае по завершении ремонтного обслуживания в адрес предприятия-изготовителя направляется (отрывной) гарантийный талон.

16.6. Запрещается потребителю самостоятельно разбирать и ремонтировать Установку. 16.7. Гарантийный ремонт не производится в следующих случаях:

- при наличии на Установке механических, тепловых или иных повреждений, являющихся следствием нарушения правил её транспортировки и эксплуатации;
- дефектов, возникающих в результате отклонения параметров питающих сетей от параметров, установленных соответствующими стандартами;
- повреждений, вызванных использованием нестандартных или неоригинальных запчастей и расходных материалов, чистящих средств и подобных материалов;
- повреждений, вызванных попаданием в корпус Установки посторонних предметов, жидкостей, насекомых и т.п.;
- повреждений, вызванных несоблюдением сроков и периода технического и профилактического обслуживания.

# **17. СВЕДЕНИЯ О РЕКЛАМАЦИЯХ**

28 and  $\bullet$  29  $\bullet$  29  $\bullet$  2

17.1. В течение гарантийного срока эксплуатации Установки, в случае ее отказа в работе или при обнаружении в ней неисправности, потребителем может быть составлен и направлен в адрес предприятия-изготовителя акт о необходимости ее ремонта (см.таблицу 17.1).

Таблица 17.1

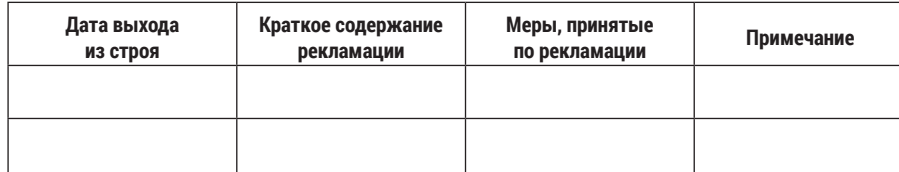

# **18. АДРЕСА И ТЕЛЕФОНЫ**

18.1. Почтовый адрес предприятия-изготовителя: 450095, г. Уфа, ул. Центральная, д. 53/3, ООО НВП «ОРБИТА».

18.2. Электронный адрес: ormed@ormed.ru

18.3. Тел./факс: (347) 281-45-13; 227-33-66; 227-15-09.

18.4. Сайт: www.ormed.ru.

# **19. СВИДЕТЕЛЬСТВО О ПРИЕМКЕ**

19.1. Механотерапевтическая Установка дозированного вытяжения позвоночника и вибрационного массажа мышечно-связочного аппарата «ОРМЕД-профессионал» с заводским №\_\_\_\_\_\_\_\_\_\_\_\_\_\_\_\_\_\_\_\_\_\_\_\_\_\_\_\_\_\_ соответствует ТУ 32.50.50-001-22636951-2018, регистрационное удостоверение № ФСР 2010/07241 от 9 декабря 2020 г. и признана годной для эксплуатации.

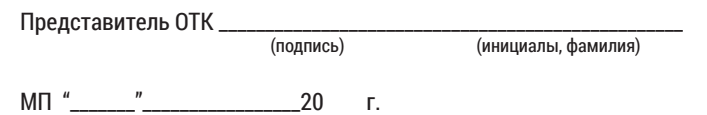

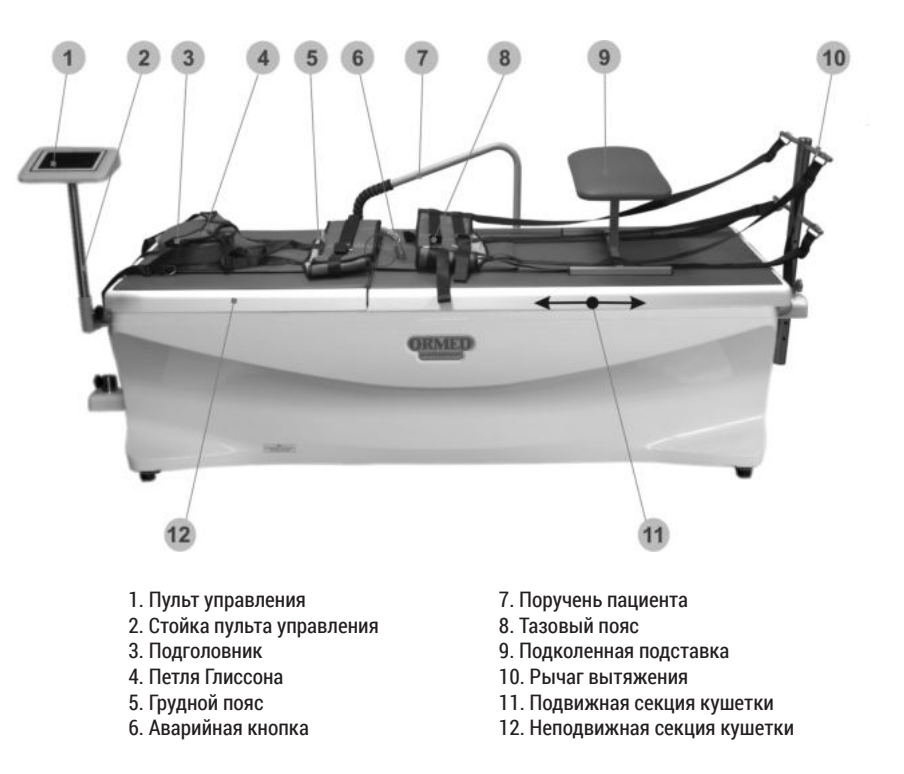

Фото 1. Общий вид Установки (вид спереди).

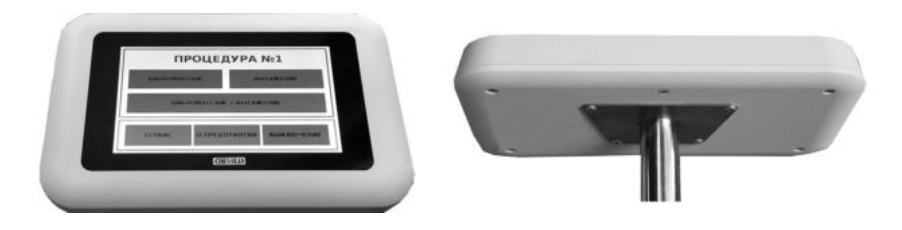

Фото 2. Панель пульта управления

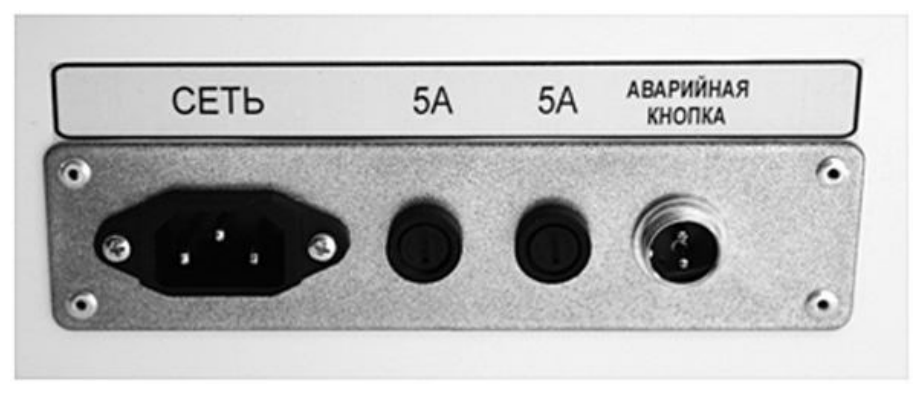

Фото 3. Задняя панель Установки (размещение разъемов)

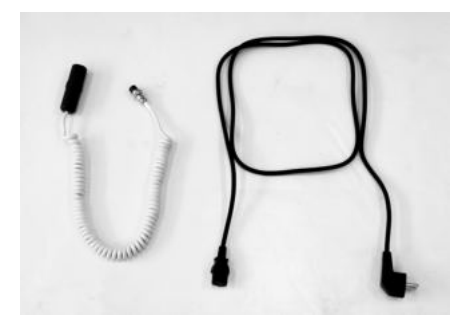

Фото 4. Кабели

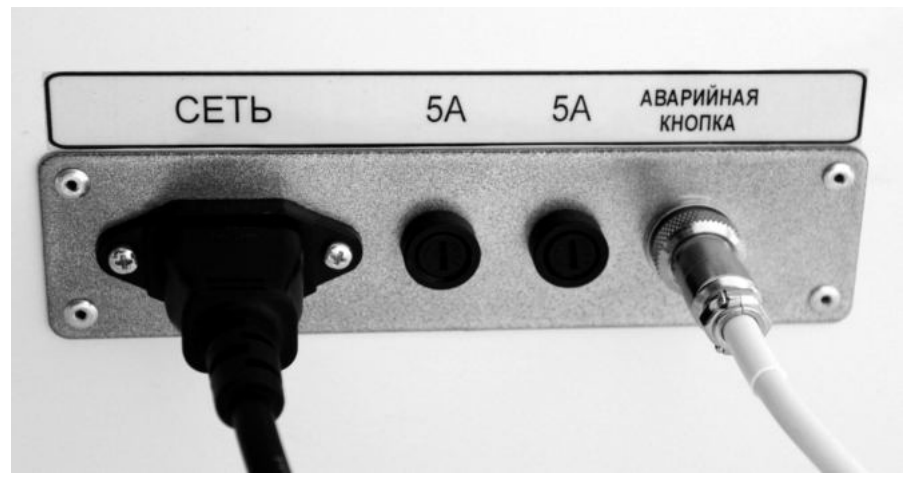

Фото 5. Задняя панель Установки (схема подключения кабелей)

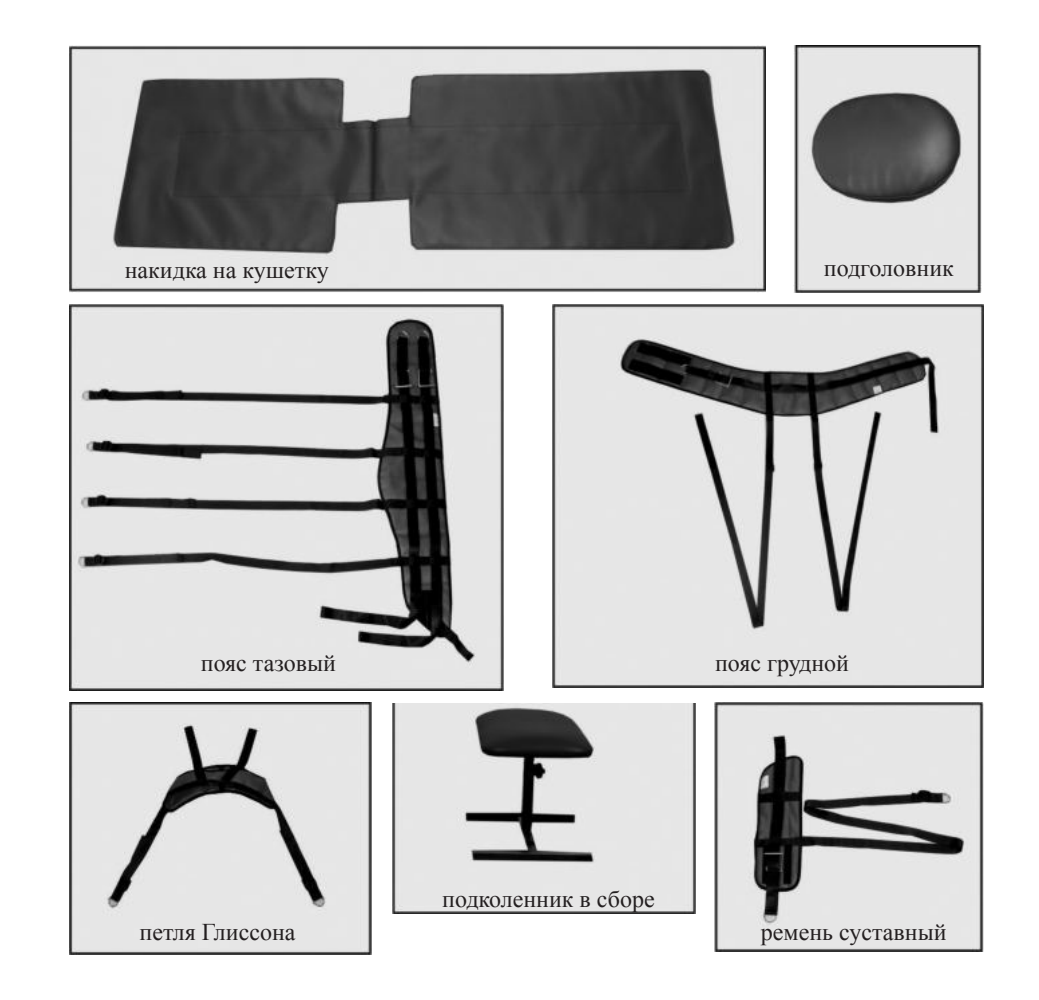

Фото 6. Составные части Установки

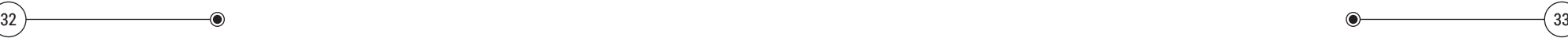

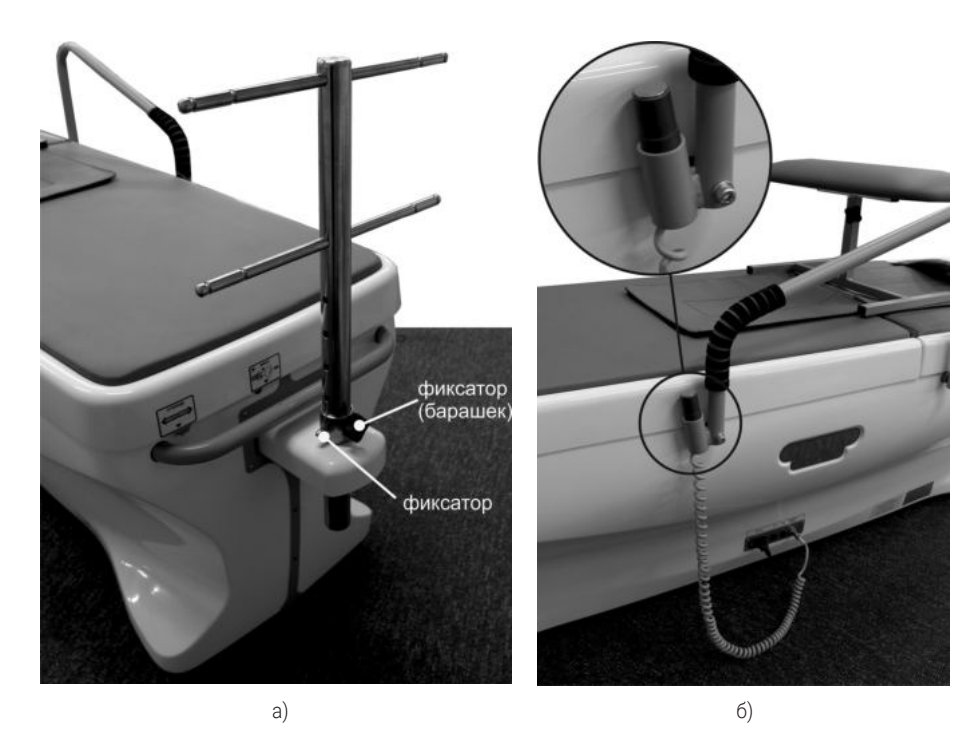

Фото 7. Установка навесных элементов: а - рычага вытяжения, б - поручня пациента и аварийной кнопки.

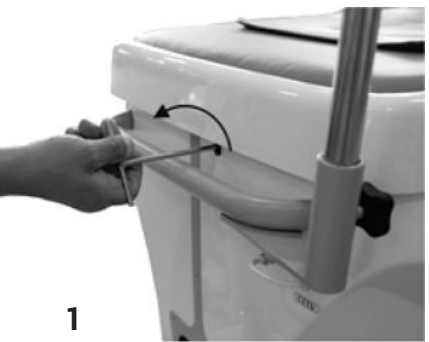

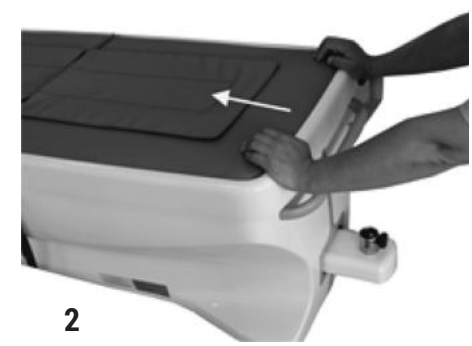

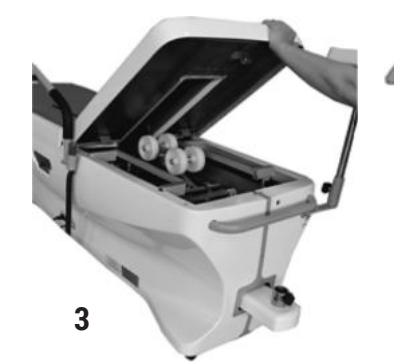

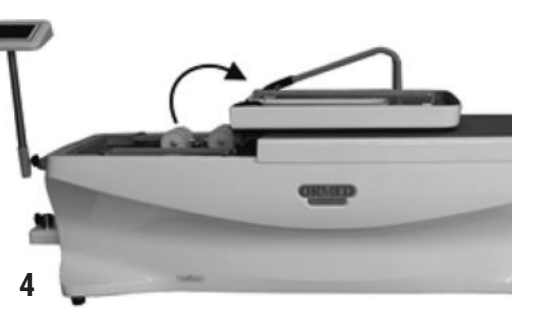

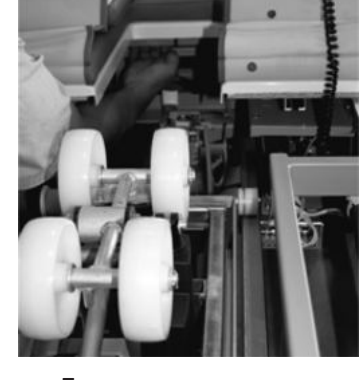

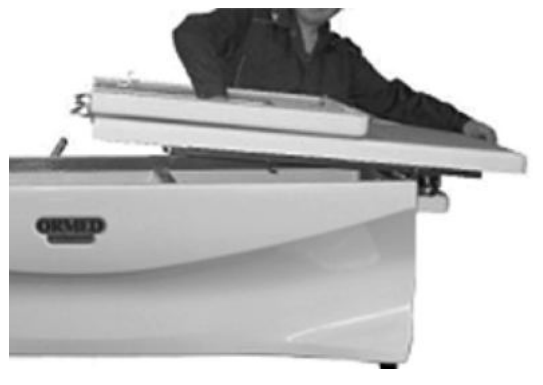

**5**

 $\bullet$  34 )  $\bullet$  (35

**6**

Фото 8. Снятие секций кушетки при техническом обслуживании

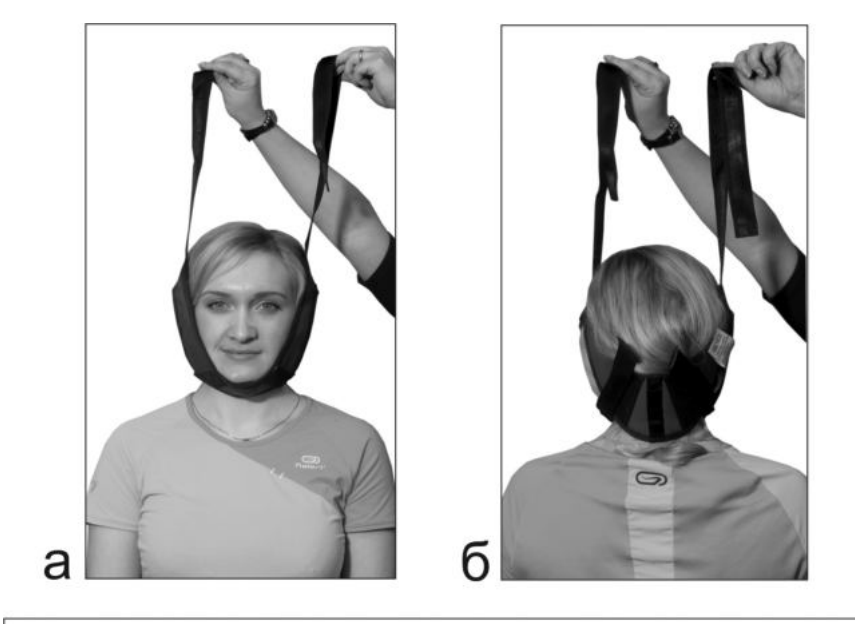

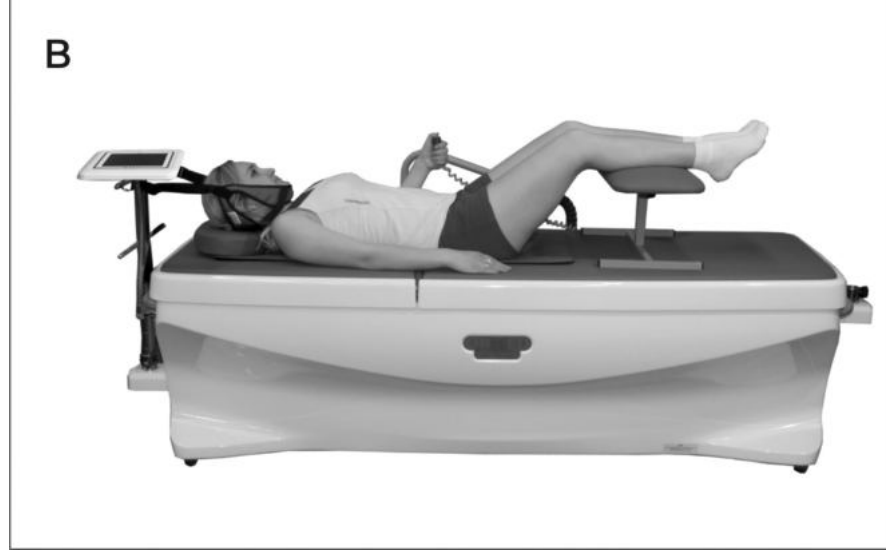

Фото 9. Установка и закрепление петли Глиссона при вытяжении шейного отдела позвоночника:

а, б - способ закрепления; в - расположение пациента на кушетке при шейном вытяжении

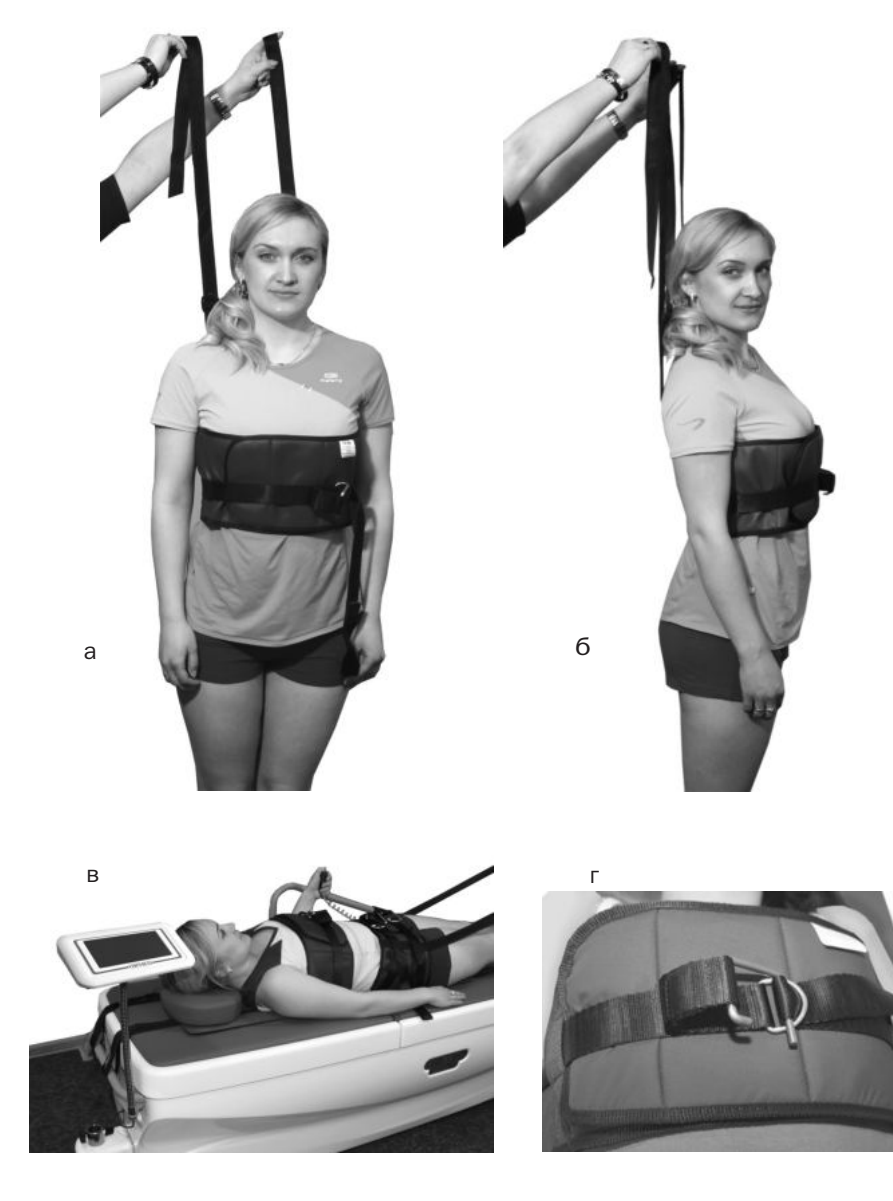

Фото 10. Закрепление грудного пояса:

а, б - расположение ремней крепления, снабженных липучками в - расположение пациента на кушетке и способ закрепления пояса на пациенте г - способ натяжения ремня крепления грудного пояса

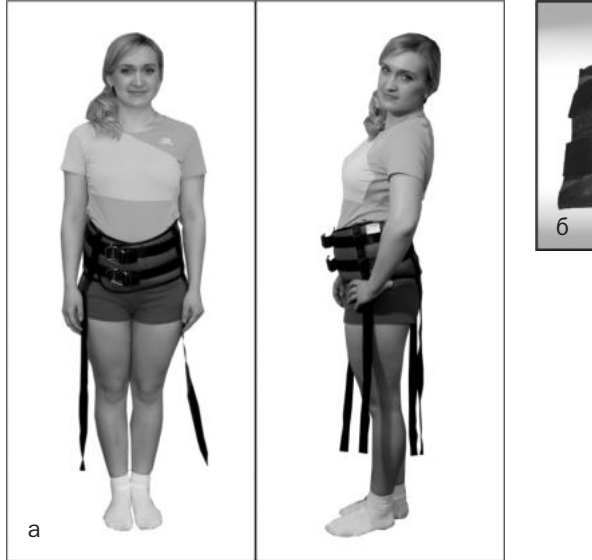

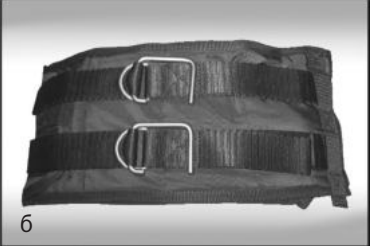

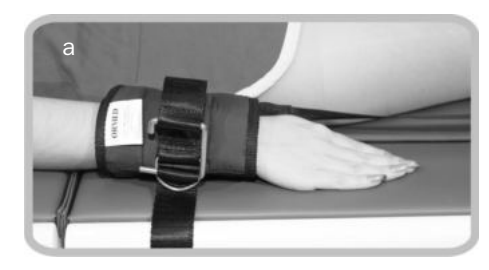

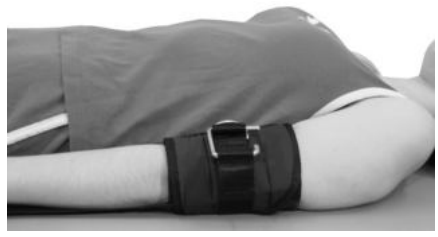

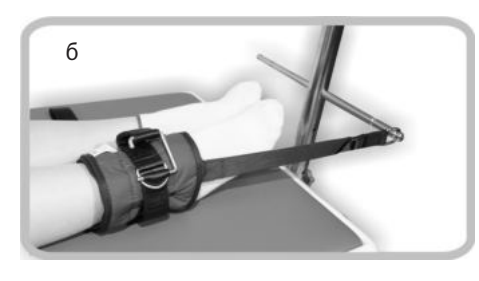

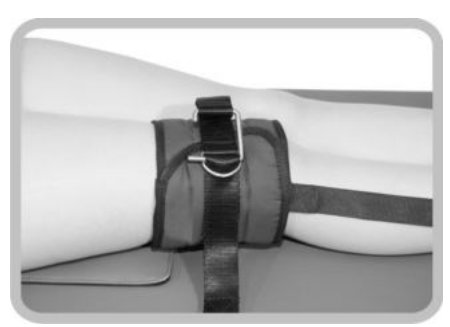

Фото 12. Закрепление суставных ремней и расположение пациента на кушетке при вытяжении суставов:

а - крепление ремня на суставах верхних конечностей, расположение пациента на Установке б - крепление ремня на суставах нижних конечностей и расположение пациента на аппарате

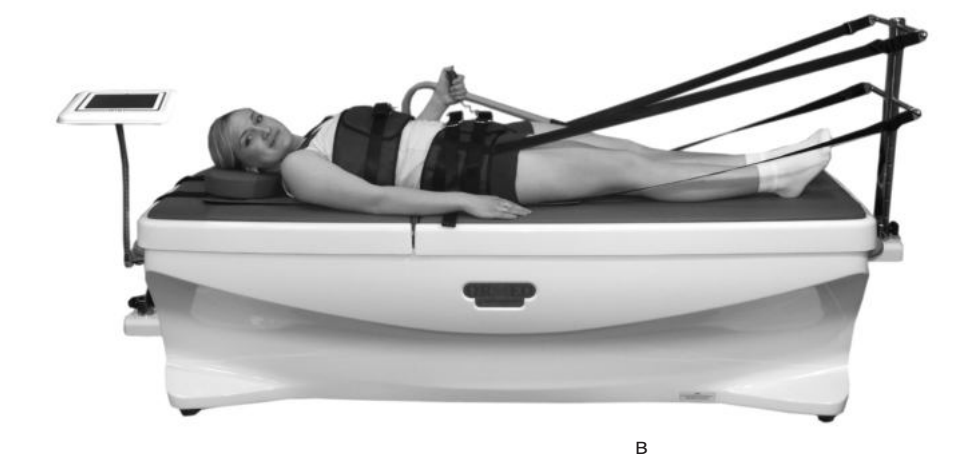

Фото 11. Закрепление тазового пояса:

а - расположение ремней крепления, снабженных липучками б - установка стяжного ремня в - расположение пациента на кушетки

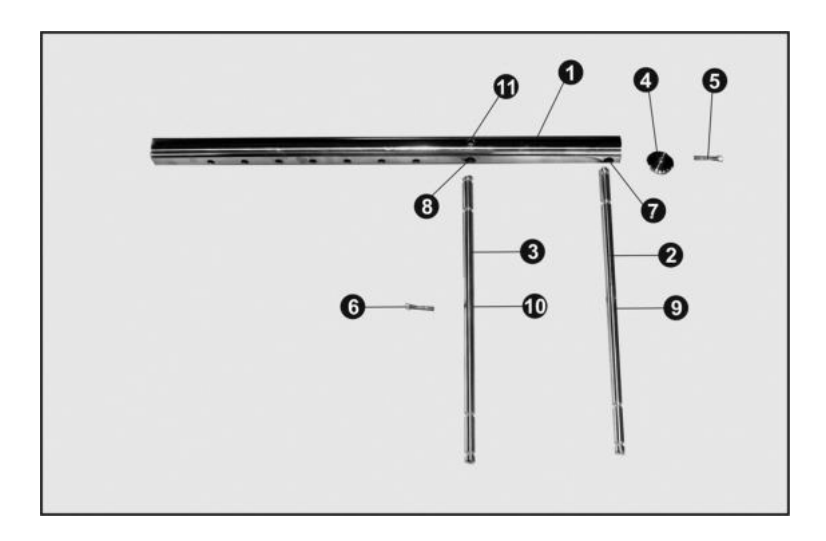

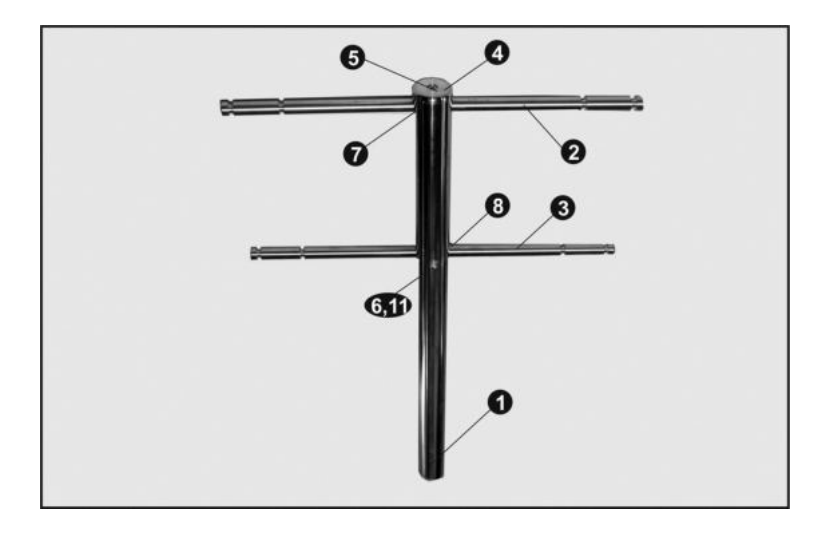

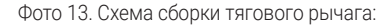

1 — стойка; 2, 3 — перекладины; 4 — шайба; 5, 6 — болты; 7, 8, 11 — отверстия стойки; 9, 10 — резьбовые отверстия перекладин;

Сборка: вставить перекладину 2 в отверстие 7. Разместить шайбу 4 на торце стойки 1, вставить в отверстие шайбы болт 5 и ввинтить его с помощью шестигранного ключа №5 до упора в резьбовое отверстие 9 перекладины 2. Аналогичным образом вставить перекладину 3 в отверстие 8 стойки 1, вставить в её отверстие 11 болт 6 и ввинтить его до упора с помощью шестигранного ключа №5 до упора в резьбовое отверстие 10 перекладины 3.

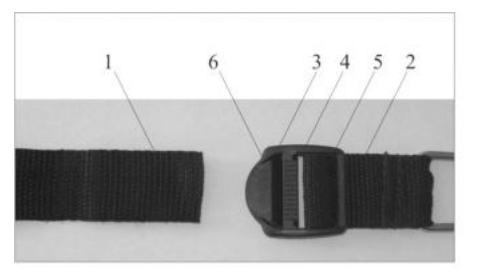

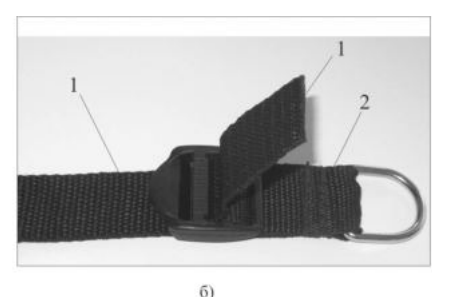

 $a)$ 

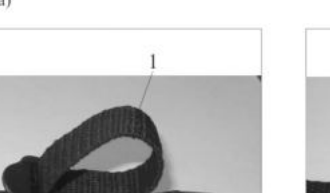

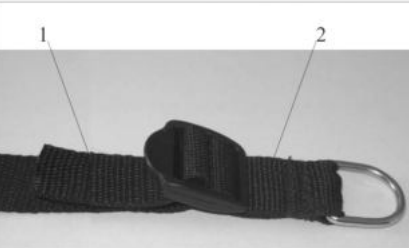

 $\overline{8}$ 

 $B)$ 

 $\Gamma$ )

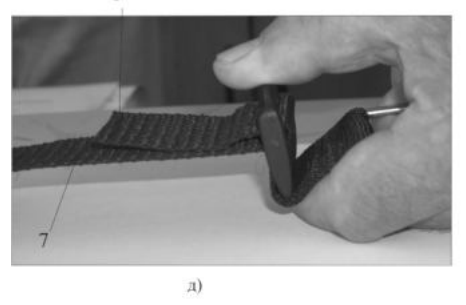

Фото 14. Соединение ремней с помощью пряжки.

Пряжка предназначена для соединения ремней 1 и 2 (а) и регулировки их общей длины, используемых в грудном и тазовом поясах и т.п. Она состоит из первого 3, второго 4 и третьего 5 щелей и язычка 6.

При соединении указанных ремней кончик ремня 1 снизу вводиться в щель 4 пряжки, как это показано на фото 2. Далее тот же кончик вводиться сверху в щель 3 пряжки (б). Окончательное положение ремней 1 и 2 показано на фото 4. Для достижения этого достаточно потянуть до упора ремень1.

Для регулировки общей длины ремней следует повернуть за язычок 6 пряжку на 90°, как показано на фото 5. После этого, если потянуть за участок 7, достигается удлинение общей длины ремня, а укорочение - если потянуть за участок 8 ремня 1.

 $\bullet$  40)  $\bullet$   $\bullet$  41

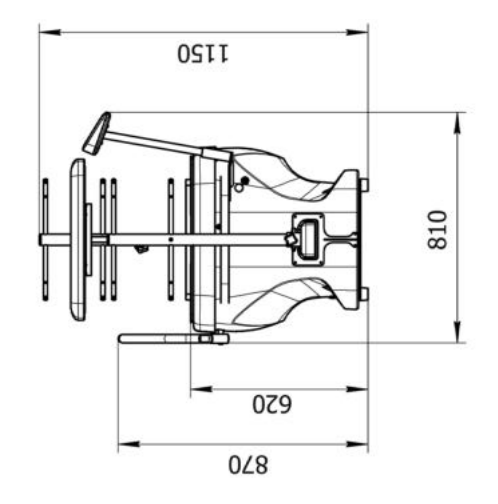

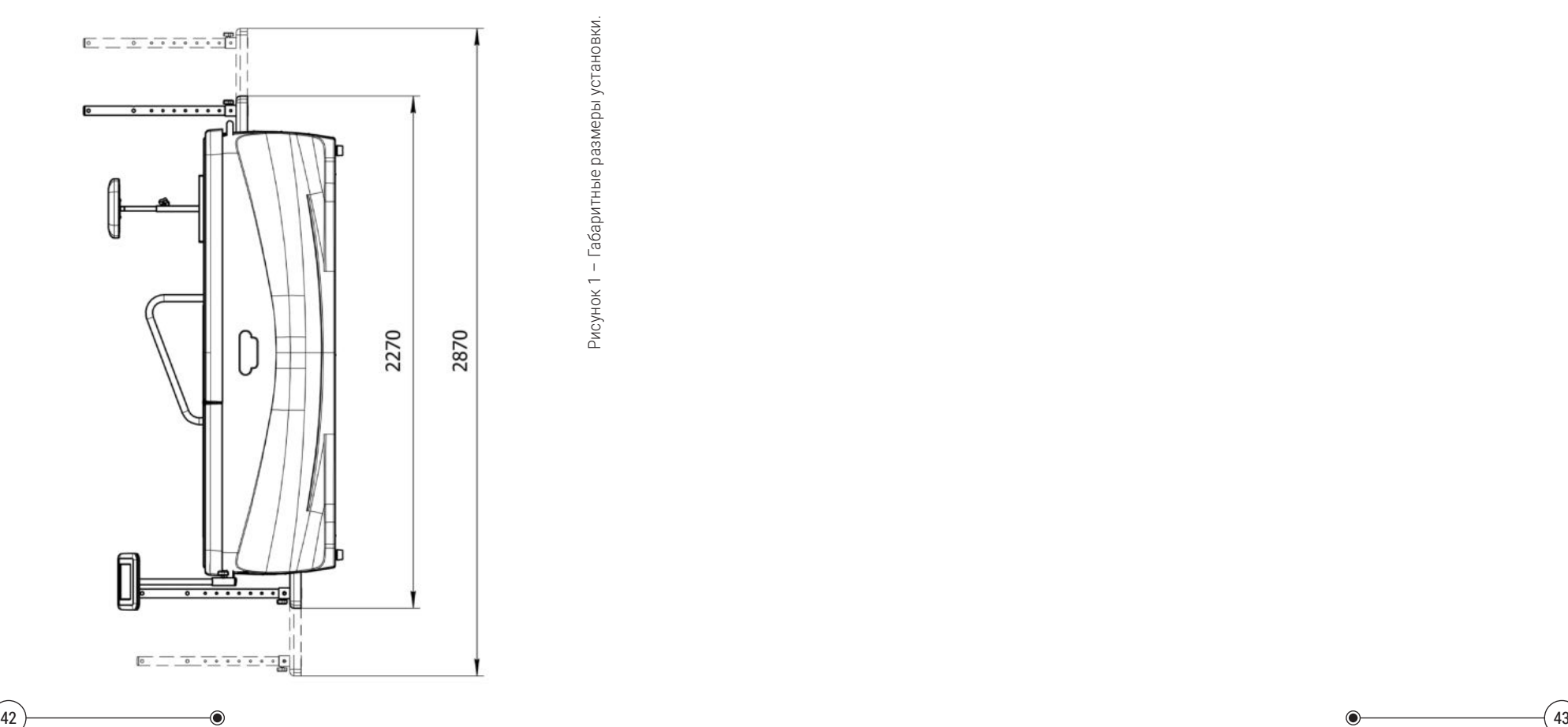

**ДЛЯ ЗАМЕТОК**

# ЗАЯВКА НА СЕРВИСНОЕ ОБСЛУЖИВАНИЕ

 $3A$ ARKA  $N^{\circ}$  $\overline{\text{OT} \times \text{ }}$   $\overline{\text{OT} \times \text{ }}$   $\overline{\text{OT} \times \text{ } }$ 

# ЗАПОЛНЯЕТ КЛИЕНТ

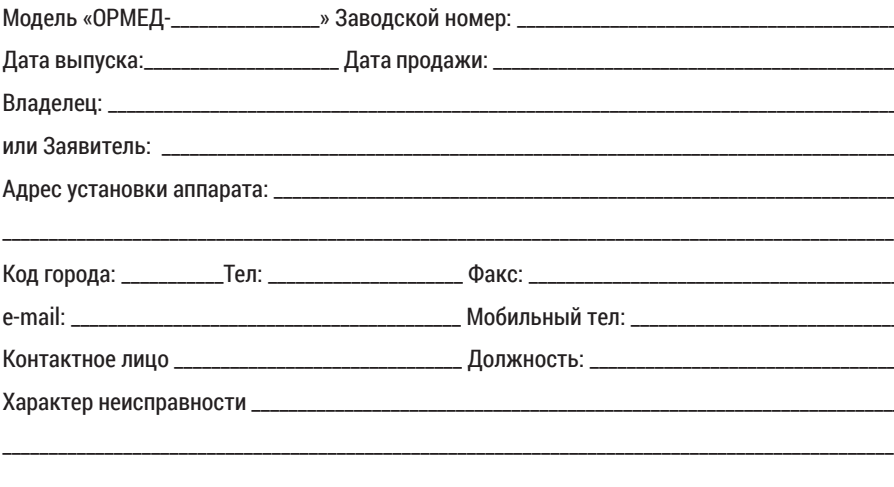

# ЗАПОЛНЯЕТ ЗАВОД-ИЗГОТОВИТЕЛЬ

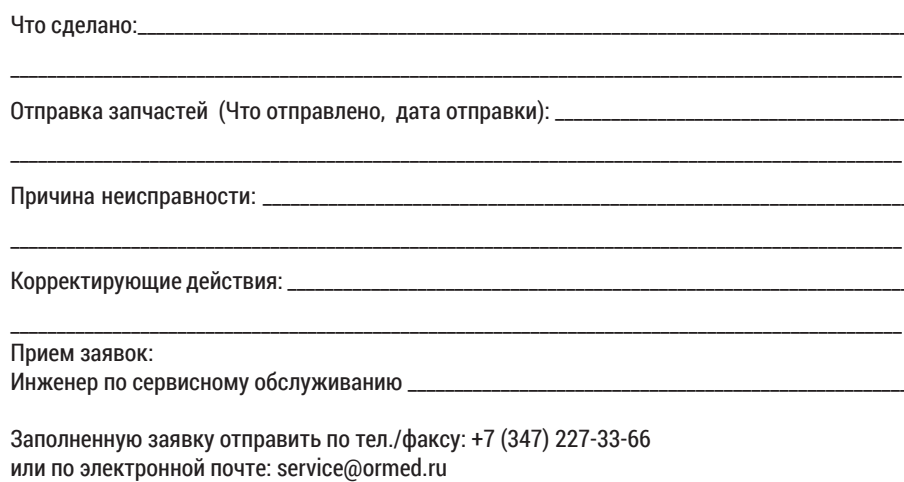

 $\odot$ 

 $(45)$ 

© ООО «НВП «ОРБИТА» 2021 Текст и чертежи: Н. И. Гиниятуллин, М. Н. Гиниятуллин Подписано в печать 25.10.21 г. Зак...... Тир. .... экз. Отпечатано в типографии ООО «Браво Пресс». Уфа, ул. Дм. Донского, 5/1а. Тел. (347) 295-93-31.

 $\odot$ 

# **ГАРАНТИЙНЫЙ ТАЛОН № 1**

ЗАПОЛНЯЕТ ПРЕДПРИЯТИЕ-ИЗГОТОВИТЕЛь

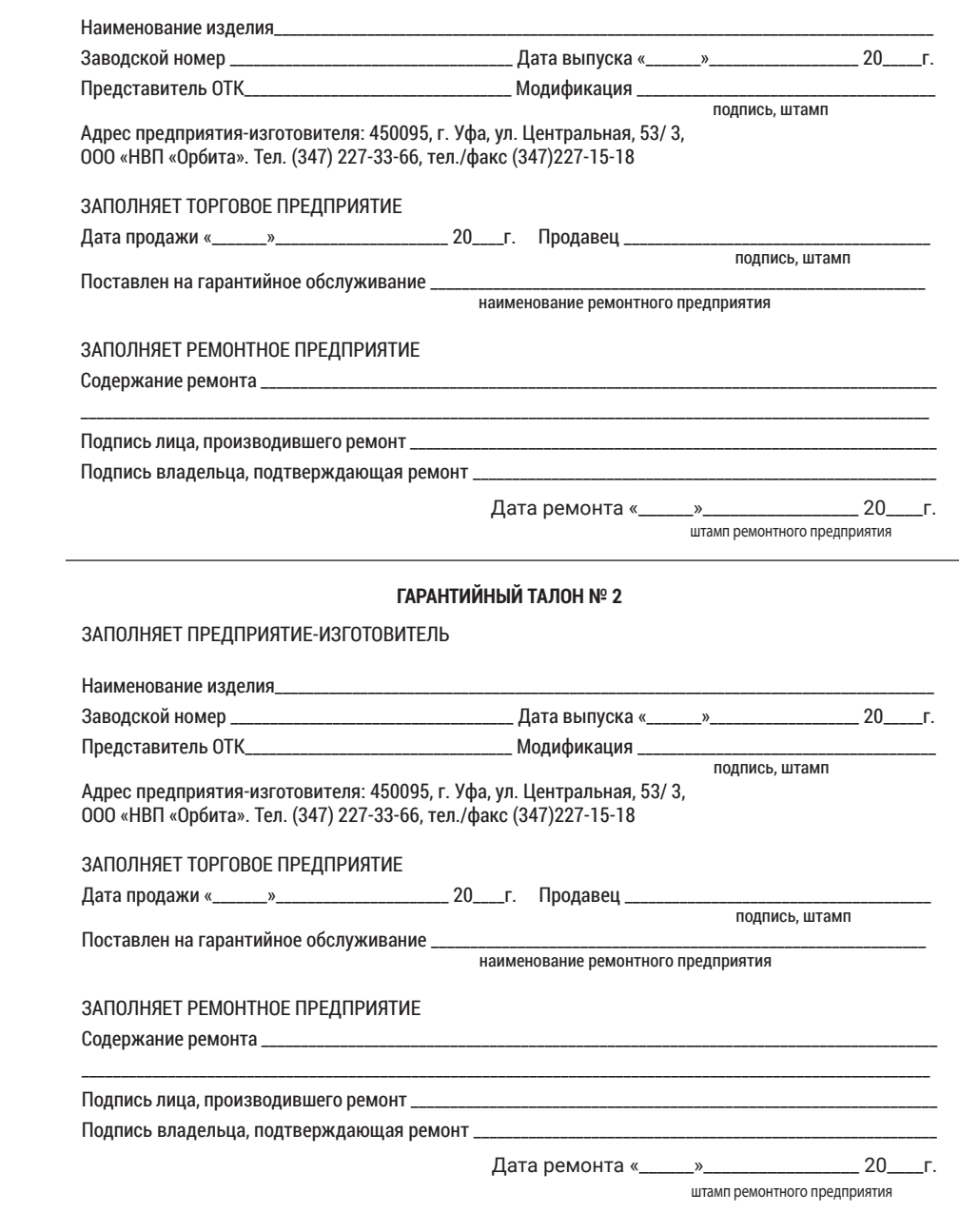

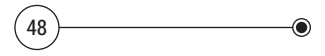